## DRV40 Digital gesteuertes Mischventil

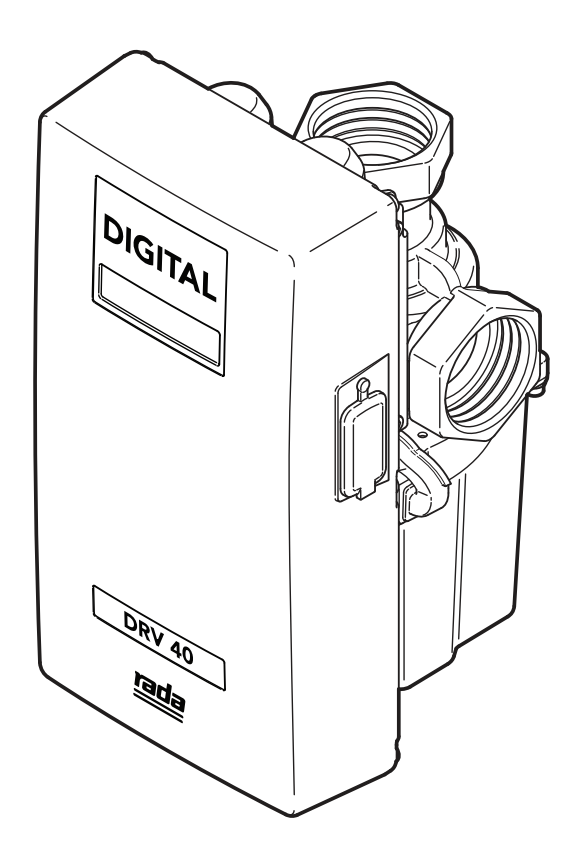

**Wichtig!** Dieses Handbuch ist Eigentum des Kunden und muss zusammen mit dem Produkt zu Wartungs- und Betriebszwecken aufbewahrt werden.

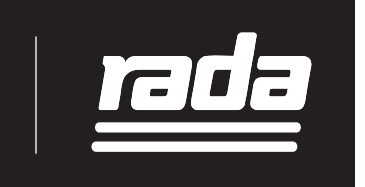

Produkthandbuch

## **INHALT**

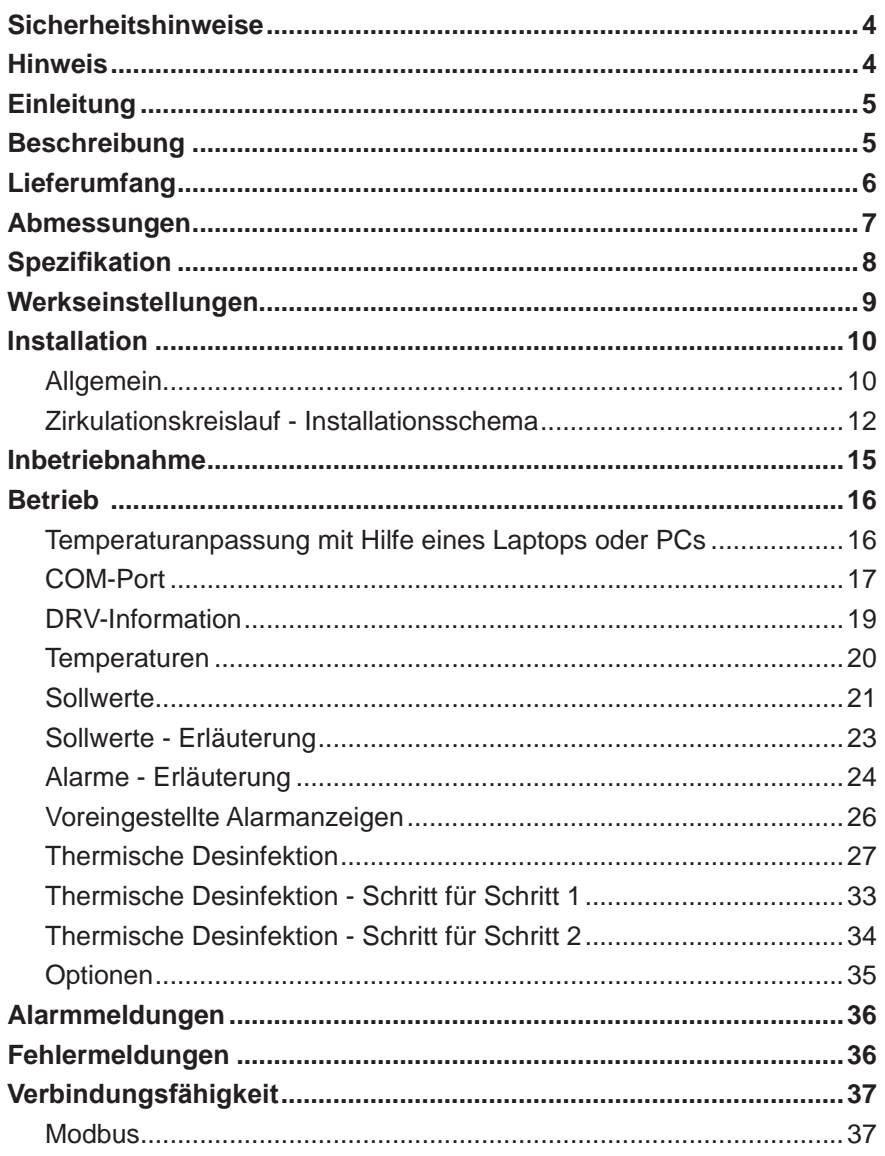

Falls bei der Installation Ihres neuen Mischventils Probleme auftreten, lesen Sie sich den Abschnitt Fehlerdiagnose durch, bevor Sie den Rada Kundendienst kontaktieren. Unsere Telefon- und Faxnummern finden Sie auf der Rückseite dieses Produkthandbuches.

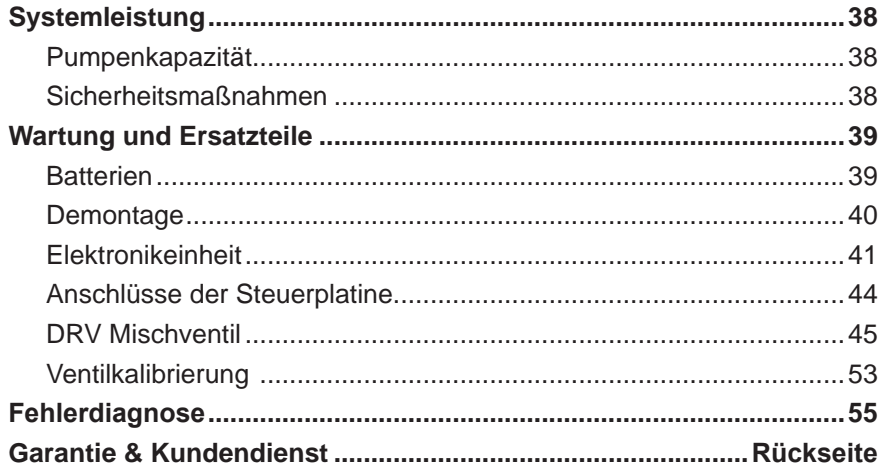

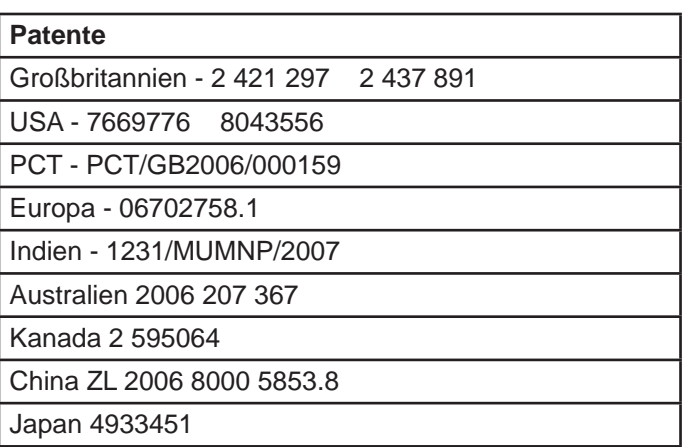

# **SICHERHEITSHINWEISE**

Die Aufgabe dieses digital gesteuerten Mischventils ist es, Wasser kontinuierlich mit einer sicheren Temperatur bereitzustellen. Dies erfordert, dass:

- **1.** es gemäß den Anweisungen in diesem Handbuch installiert, in Betrieb genommen, betrieben und gewartet wird.
- **2.** periodische Wartungen nach Bedarf durchgeführt werden, um das Produkt in einwandfreiem Betriebszustand zu halten. Empfohlene Leitlinien stehen im Abschnitt "Wartung und Ersatzteile".
- **3.** das dieses Produkt nur in der vorgesehenen Art und Weise betrieben wird. Eine falsche Verwendung kann zu schwerwiegenden Fehlfunktionen führen.
- **4.** Der elektrische Anschluss **darf nur** von einer qualifizierten Fachkraft gemäß DIN EN 105-100, den geltenden VDE-Richtlinien sowie den Vorschriften des zuständigen Energieversorgungsunternehmens vorgenommen werden. **Dieses Gerät muss dauerhaft mit der Netzstromversorgung verbunden und geerdet sein.**

# **HINWEIS**

Die Verwendung des Ausdrucks "störungssicher" zur Beschreibung der Funktion eines Mischventils ist sowohl falsch als auch irreführend. Dieses digital gesteuerte Mischventil verfügt über zusätzliche Sicherheitseinrichtungen, welche die Sicherheit des Produktes verbessern. Wie alle anderen Mechanismen kann auch dieses Mischventil im Hinblick auf seine Funktionsfähigkeit nicht als unfehlbar angesehen werden.

Sofern das Ventil innerhalb der Spezifikationsgrenzen installiert, in Betrieb genommen, betrieben und gemäß dieses Handbuchs gewartet wird, ist das Risiko Betriebsstörung deutlich verringert.

Eine Funktionsstörung von Ventilen ist fast immer progressiv und wird durch die Nutzung einer geeigneten Temperaturprüf- und Wartungsroutine erkannt. Bestimmte Rohrsysteme können zu übermäßigen 'Toträumen' in Leitungssträngen führen. Andere ermöglichen eine zusätzliche Kaltwassereinspeisung in den Mischwasserkreislauf hinter dem Mischwasserabgang des Mischventils. Derartige Systeme können den Ausbruch einer Funktionsstörung des thermostatischen Mischventils verbergen.

Letztendlich **muss** der Betreiber bzw. Eigentümer der Anlage entsprechend sorgfältig vorgehen, um sicherzustellen, dass die Lieferung von Warmwasser mit einer stabilen und sicheren Temperatur erfolgt. Dies ist besonders wichtig bei Anwendungen wie dem überwachten Baden von Patienten, die nicht unmittelbar auf überhöhte Temperaturen reagieren können.

Bei Installationen, die mit Chlor desinifziert werden, darf die Chlorkonzentration

**50**mg/l (ppm) in Wasser pro 1 Stunde Standzeit **NICHT** überschreiten. Solche Verfahren sind in strengster Übereinstimmung mit den für das Desinfektionsmittel bereitgestellten Informationen und allen zutreffenden Vorschriften bzw. anerkannten Verfahrensweisen durchzuführen.

# **EINLEITUNG**

Das digital gesteuerte Mischventil Rada DRV40 wurde entsprechend höchster Standards für Sicherheit, Komfort und Wirtschaftlichkeit entwickelt, wie dies von den heutigen Benutzern gefordert wird. Das DRV40 von Rada wird gemäß den akkreditierten BS EN ISO 9001:1994 Qualitätssystemen hergestellt und unterstützt.

## **Datenspeicherung**

Die Rada Armaturen GmbH übernimmt keine Haftung und gewährt keinen Schadensersatz (einschließlich Fahrlässigkeit oder schuldhaftes Verhalten) für jegliche Gewinnausfälle, Geschäftsverluste, das Ausbleiben erwarteter Einsparungen, Datenverfälschungen oder indirekte bzw. daraus entstehende sonstige Verluste, die dem Kunden durch die Verwendung des Rada DRV40 entstehen. Einzig und allein der Kunde ist für die Sicherung der Daten, die auf dem Rada DVR40 gespeichert werden, verantwortlich. Ungeachtet der genannten Ausnahmen und Bedingungen werden die gesetzlichen Rechte des Kunden nicht beeinträchtigt.

## **Garantie**

Wir übernehmen die Garantie für dieses Produkt in Bezug auf Material- und Herstellungsmängel für einen Zeitraum von 2 Jahren ab dem Rechnungsdatum. Für Garantiebedingungen siehe Rückseite.

## **BESCHREIBUNG**

## **Produktumfang**

Ein digital gesteuertes Mischventil mit 1½" DN40 Anschlüssen, mit 3 elektronischen Temperatursensoren zur Bereitstellung von Mischwasser mit sicheren Temperaturen für Dusch- und Handwaschzwecke sowie für Prozesswasser. Bestehend aus einer Mischeinheit, einer Elektronikeinheit mit LCD-Anzeige und einer Schnittstelle für PC/Laptop. Die Software (Microsoft Windows kompatibel) dient zur Änderung der Systemeinstellungen und zur Überwachung während des Betriebs.

## **Rada DRV40**

Das digital gesteuerte Mischventil ist für die Installation in einem Rohrsystem konzipiert und benötigt eine dauerhafte Netzstromversorgung.

# **LIEFERUMFANG**

 Setzen Sie in dem entsprechenden Kontrollkästchen ein Häkchen, um sich mit den Namen der einzelnen Teile vertraut zu machen und um sicher zu gehen, dass die Teile enthalten sind.

## **Rada DRV40**

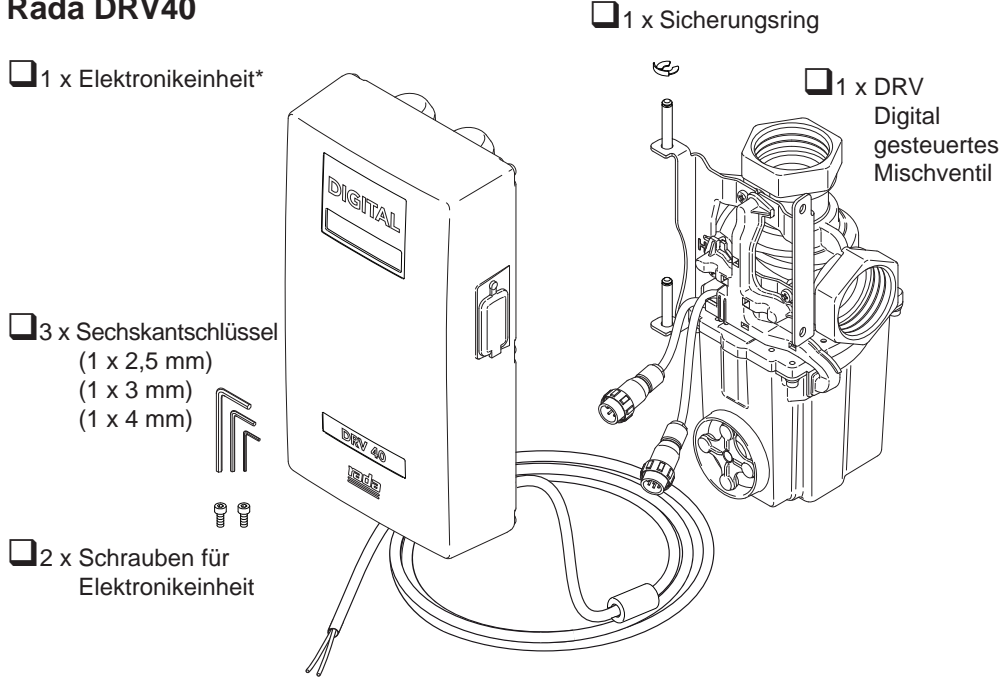

 $\Box$ 1 x PC USB-Kabel (für Verbindung von Laptop/PC mit der Elektronikeinheit)

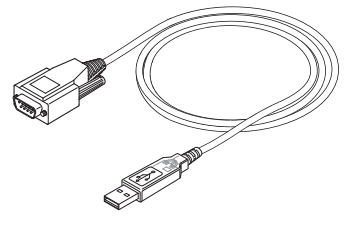

- 1 x USB-Stick mit Treibersoftware für USB-Kabel, DRV40 Software und Handbüchern.
- 

\*Hinweis! 2x Lithium-Batterien 6V Typ CR-P2 sind **nicht** im Lieferumfang enthalten.

# **ABMESSUNGEN**

Alle Abmessungen sind Nennmaße.

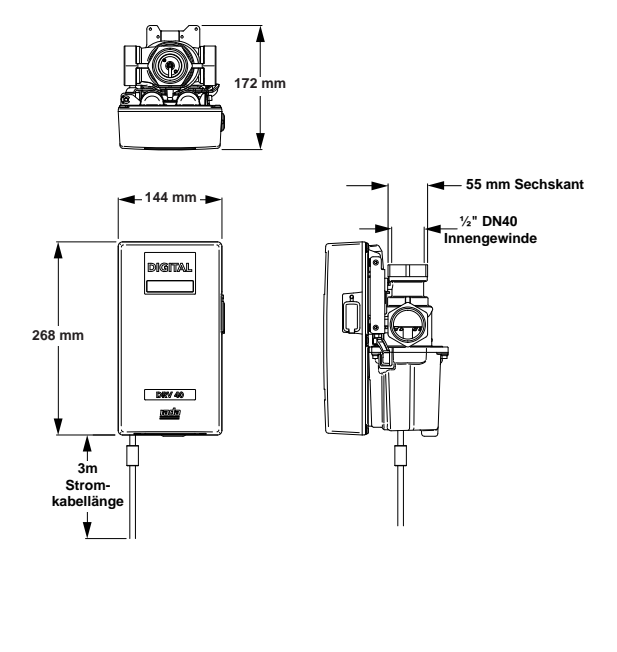

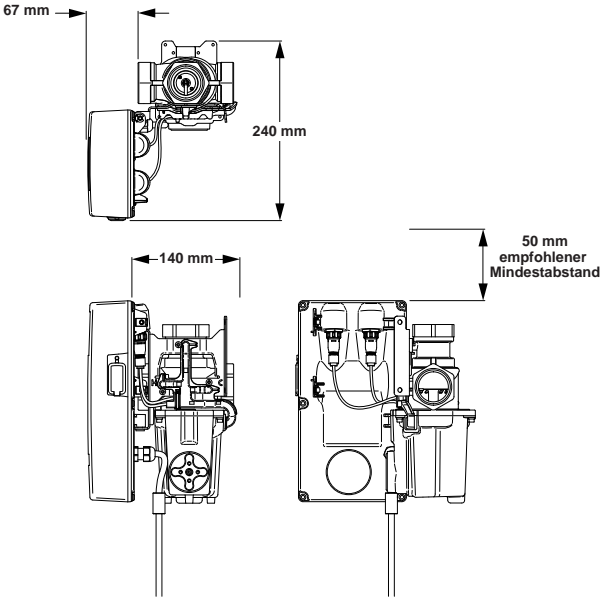

# **SPEZIFIKATION**

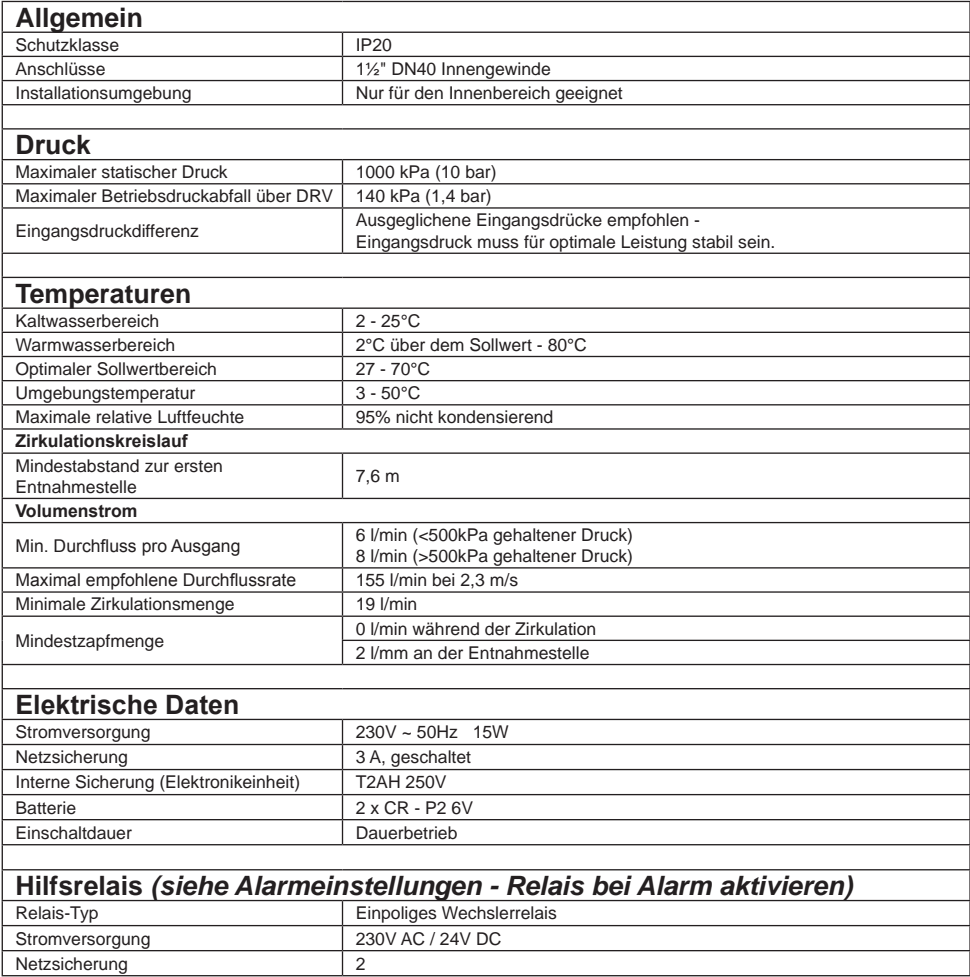

Das Rada DRV40 erfüllt die Anforderungen der CE-Kennzeichnung.

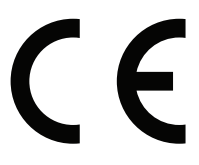

# **WERKSEINSTELLUNGEN**

Die folgende Tabelle zeigt die Werkseinstellungen des Rada DRV40. Diese können mit Hilfe der Software geändert werden, die auf dem mitgelieferten USB-Stick im Lieferumfang beiliegt.

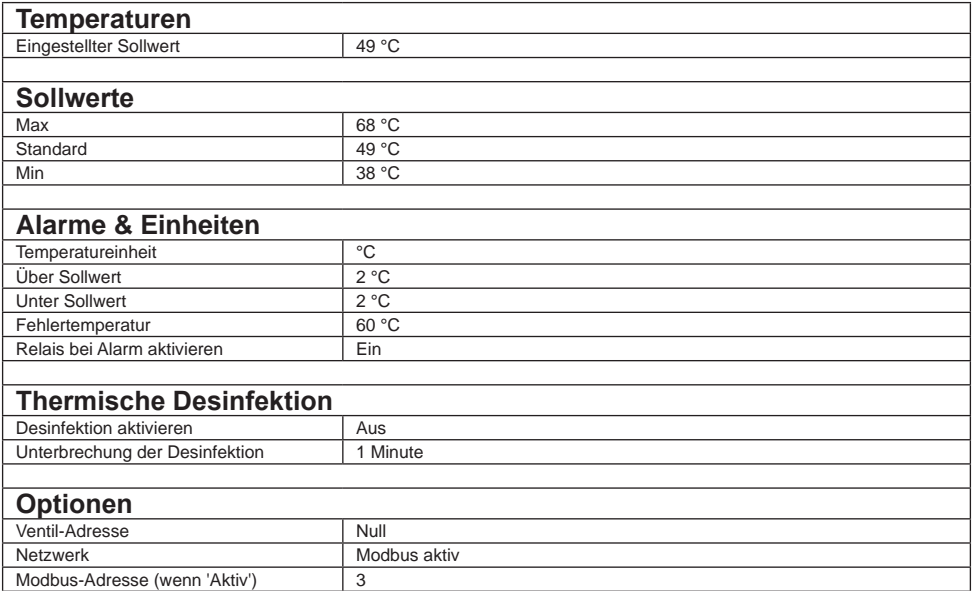

## **INSTALLATION**

## **Allgemein**

Die Installation **muss** gemäß dieser Anleitung durchgeführt werden und **muss** von dafür zugelassenem, qualifiziertem und kompetentem Personal vorgenommen werden.

Die Installation **muss** allen besonderen Vorschriften und Anwendungen, die von den lokalen Wasserversorgungsvorschriften spezifiziert werden, entsprechen.

Die Installation muss die "Vorgaben des Installationsschemas für Zirku**lationsanlagen"** in diesem Handbuch befolgen. Alle Installationsbauteile sind bauseitig vom Installateur zu liefern. Das Fehlen dieser Bauteile wird die Leistung des DRV40 und des Systems gefährden.

- 1. Stellen Sie vor Inbetriebnahme sicher, dass die Installationsbedingungen, die in **'Spezifikation'** gezeigten Informationen erfüllen.
- 2. Es **muss** während der Installation darauf geachtet werden, dass Verletzungsrisiken oder Beschädigungen vermieden werden.
- 3. Das DRV40 **muss** in einem trockenen und frostgeschützten Bereich (Raumtemperatur >3°C) installiert werden.
- 4. Die Absperrventile der Zulaufleitungen **müssen** gut zugänglich in der Nähe des DRV40 installiert werden. Es wird empfohlen, dass auch ein Absperrventil am Mischwasserabgang installiert wird.
- 5. Das DRV40 **muss** so positioniert werden, dass es während des Betriebs und für Wartungszwecke leicht zugänglich ist. Dies betrifft vor allem die Anschlussverbindung für den PC/Laptop).
- 6. Die Verwendung von Filtereinsätzen bzw. Siebdichtungen in den Zulaufleitungen bzw. an den Ventileingängen vermindert das Risiko von Schmutzablagerungen in der Armatur. Die empfohlene Maschenweite beträgt 0,5mm.
- 7. Zur Überprüfung bzw. zum Messen der Eingangsdrücke unter Betriebsbedingungen sollten an den Eingängen Prüfventile eingebaut werden.
- 8. Die Rohrleitungen **müssen** durch geeignete Wandhalterungen abgestützt werden.
- 9. Das Leitungssystem sollte so ausgelegt sein, dass die Wasserentnahme an anderen Zapfstellen des Systems die Eingangsdrücke am DRV40 so wenig wie möglich beeinflusst.
- 10. Sämtliche Anschlussverschraubungen sollten nur mit PTFE-Dichtband oder einem geeigneten, flüssigen Dichtmittel abgedichtet werden. Verwenden Sie keine auf Öl basierenden oder nicht aushärtenden Dichtmittel.
- 11. **Um Schmutzablagerungen zu vermeiden, müssen die Rohrleitungen vor dem Anschließen des Rada DRV40 gründlich gespült werden.**

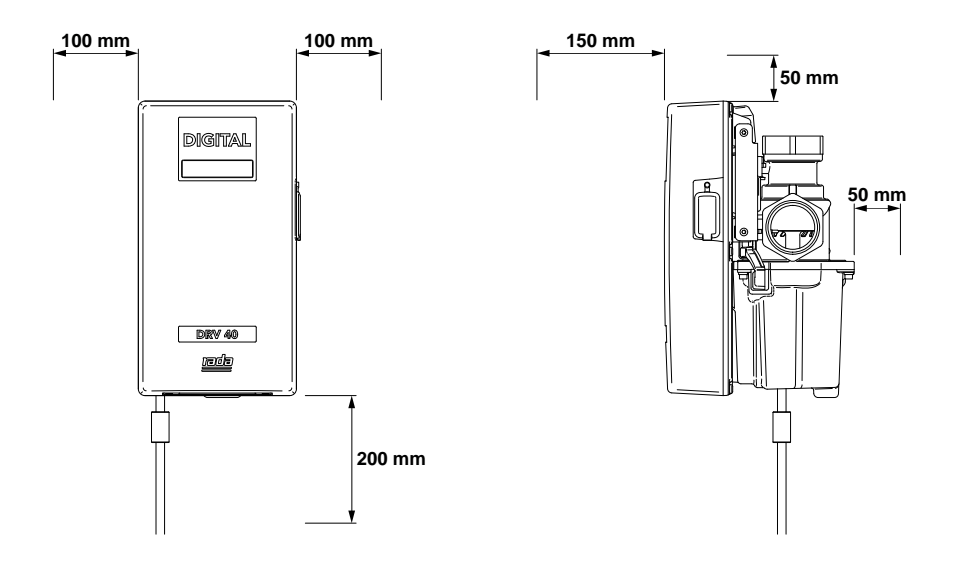

Das DRV40 **darf nur** in dieser Position installiert werden.

Die genannten Abstandsmaße sind zwecks Wartungsarbeiten unbedingt einzuhalten.

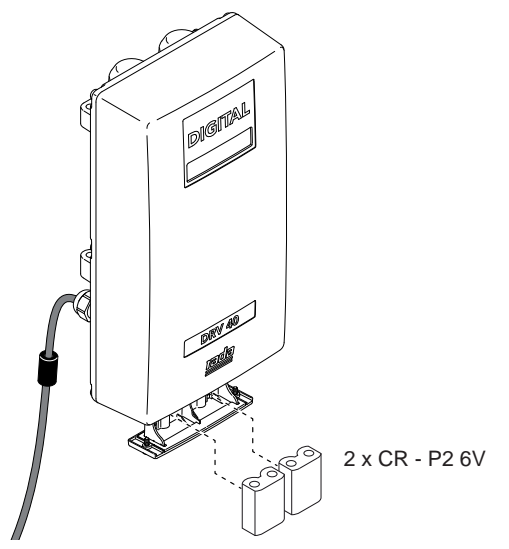

Die Batterien sind nicht im Lieferumfang enthalten, müssen aber unbedingt vor der Installation des Mischventils eingesetzt werden. Verwenden Sie keine wiederaufladbaren Batterien! Siehe hierzu auch "Wartung und Ersatzteile".)

**ACHTUNG!** BEI VERWENDUNG EINES FALSCHEN BATTERIETYPS BESTEHT BRANDGEFAHR BZW. DIE GEFAHR VON PRODUKTSCHÄDEN. ZUR ENTSORGUNG VON LEEREN BATTERIEN BEACHTEN SIE BITTE DIE ANWEISUNGEN DES BATTERIEHERSTELLERS!

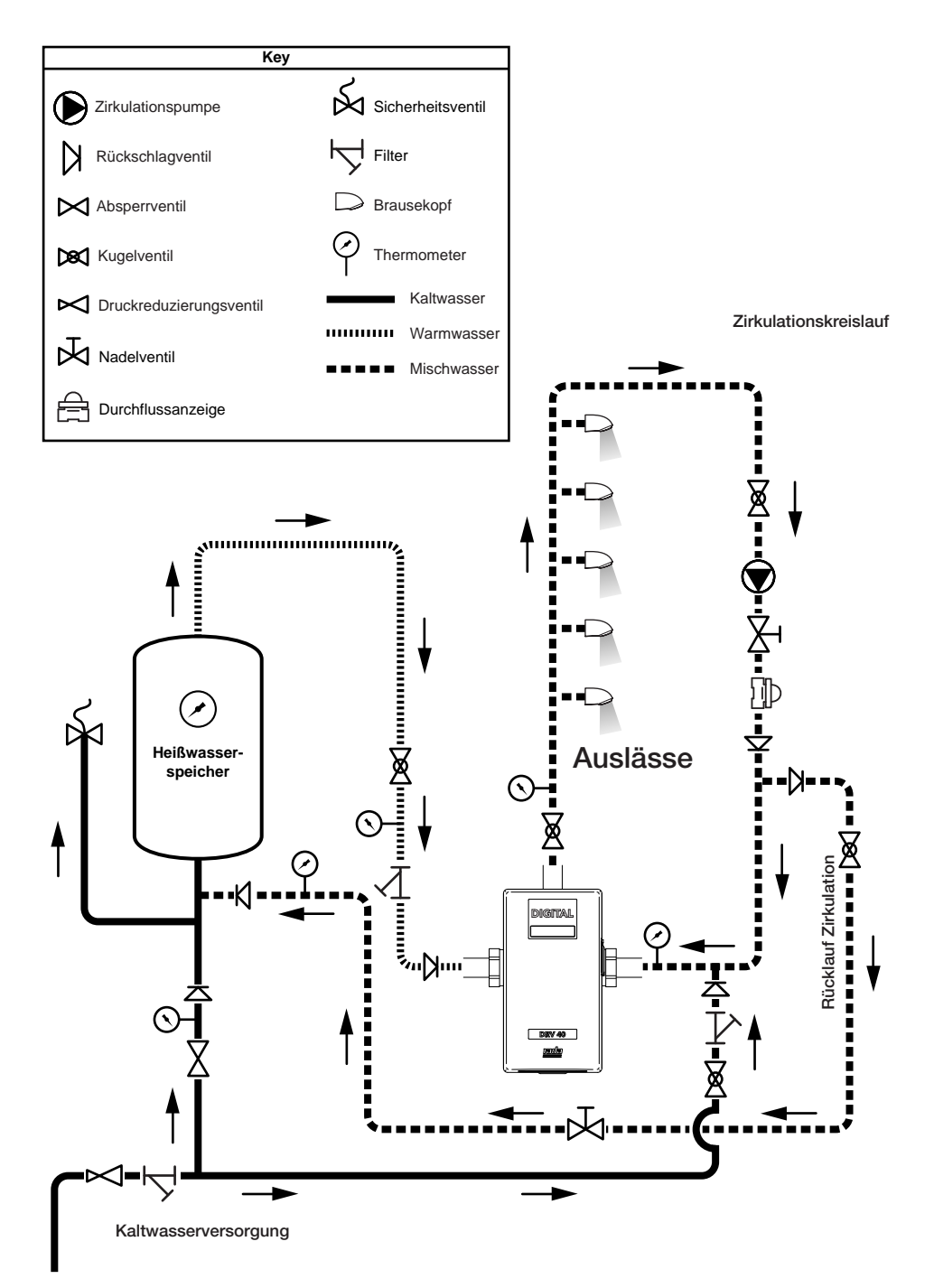

### **Zirkulationskreislauf - Installationsschema**

- **1.** Vor dem Einbau wird empfohlen, dass geeignete Anschlüsse an die Eingänge und Ausgänge angebracht werden. So kann das DRV bei Bedarf einfach entfernt werden.
- **2.** Spülen Sie die Zulaufleitungen gründlich durch (mindestens 5 Minuten).
- **3.** Verbinden Sie das Mischventil mit dem Rohrnetz.

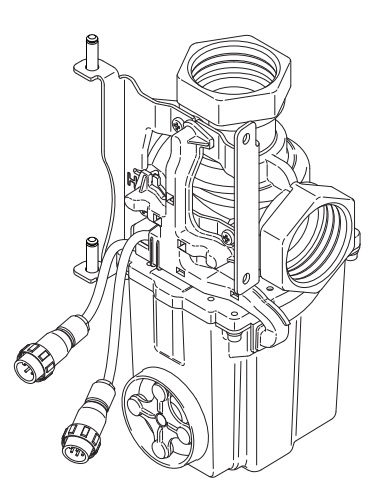

**4.** Montieren Sie die Elektronikeinheit und sichern Sie diese mithilfe des mitgelieferten Sicherungsrings.

*Lochmarkierungen am Elektronikgehäuse geben an, wo Kabel für Optionen wie ein Fehlerrelais angeschlossen werden können.* 

- **5.** Schließen Sie den 4- und 8-poligen Stecker des Mischventils an die Elektronikeinheit an und sichern Sie beide Stecker.
- **6.** Schließen Sie das Netzkabel an die Stromversorgung an. Der Netzanschluss **muss** über eine 3A-Sicherung abgesichert werden.

**7.** Klappen Sie die Elektronikeinheit an das Mischventil und sichern Sie die Elektronikeinheit mit Hilfe der beiden 4mm Innensechskant-Schrauben.

> **Hinweis! Für ein einwandfreies Funktionieren muss die Elektronikeinheit am Mischventil befestigt sein.**

**8.** Nehmen Sie das DRV40 und das Zirkulationssystem in Betrieb. Lesen Sie dazu auch den Abschnitt *"Inbetriebnahme".*

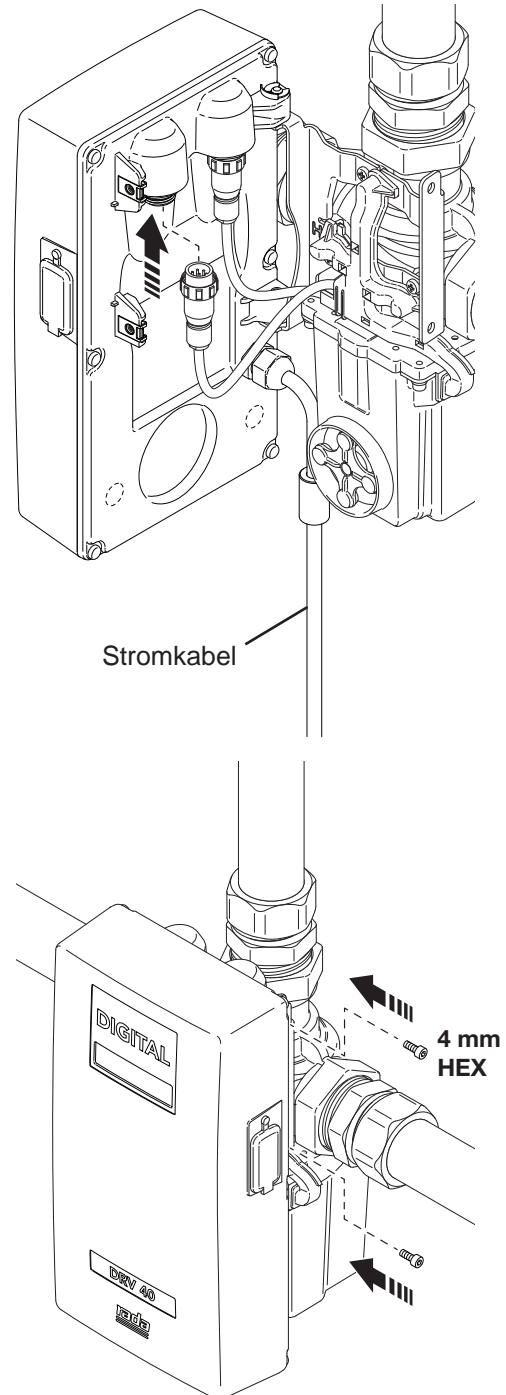

# **INBETRIEBNAHME**

Die Inbetriebnahme **muss** gemäß dieser Anleitung durchgeführt werden und **muss** von dafür zuständigem, qualifiziertem und kompetentem Personal vorgenommen werden.

- **1.** Stellen Sie sicher, dass das System eingeschaltet ist und die LCD-Anzeige der Elektronikeinheit aufleuchtet.
- **2.** Öffnen Sie die Absperrventile des Systems in folgender Reihenfolge:
	- Öffnen Sie das Absperrventil für die Kaltwasserversorgung.
	- Öffnen Sie das das Absperrventil am Mischwasserabgang.
	- Öffnen Sie das Absperrventil für die Warmwasserversorgung.
- **3.** Stellen Sie sicher, dass die Warm- und Kaltwasserversorgung die Anforderungen für den Druck und die Temperatur erfüllen.
- **4.** Schließen Sie alle Entnahmestellen und schalten Sie die Zirkulationspumpe ein.
- **5.** Die LCD-Anzeige zeigt den Ist- und Sollwert für die Mischwassertemperatur an. Der Sollwert ist auf 49°C vorprogrammiert. Der Sollwert kann mit Hilfe der Programmiersoftware geändert werden, die auf einem USB-Stick mitgeliefert wird.

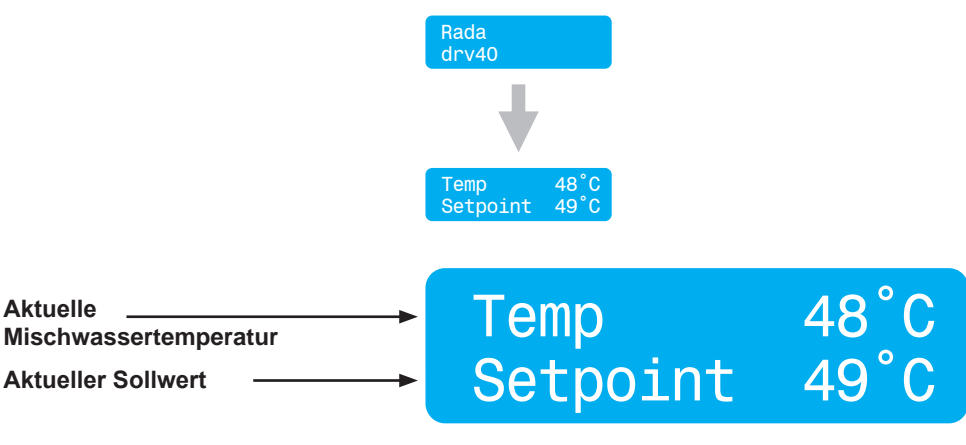

**Display, wie es während des Normalbetriebs angezeigt wird.**

## **BETRIEB**

### **Temperaturanpassung mit Hilfe eines Laptops oder PCs**

- **1.** Betriebssystem: Microsoft Windows XP, Vista oder Windows 7. Mindestbildschirmauflösung: 1024 x 768 (Empfohlen: 1280 x 1024 oder höher)
- **2.** Installieren Sie den USB-Treiber und die Software für das DRV40 vom mitgelieferten USB-Stick.
- **3.** Verbinden Sie den PC/Laptop und die Elektronikeinheit des DRV40 mit Hilfe des mitgelieferten PC-USB-Kabels.
- **4.** Starten Sie die Software für das DRV40 durch einen Doppelklick auf das Icon oder suchen Sie danach und starten Sie die Datei **'Titan Terminal CSharp.exe'**.

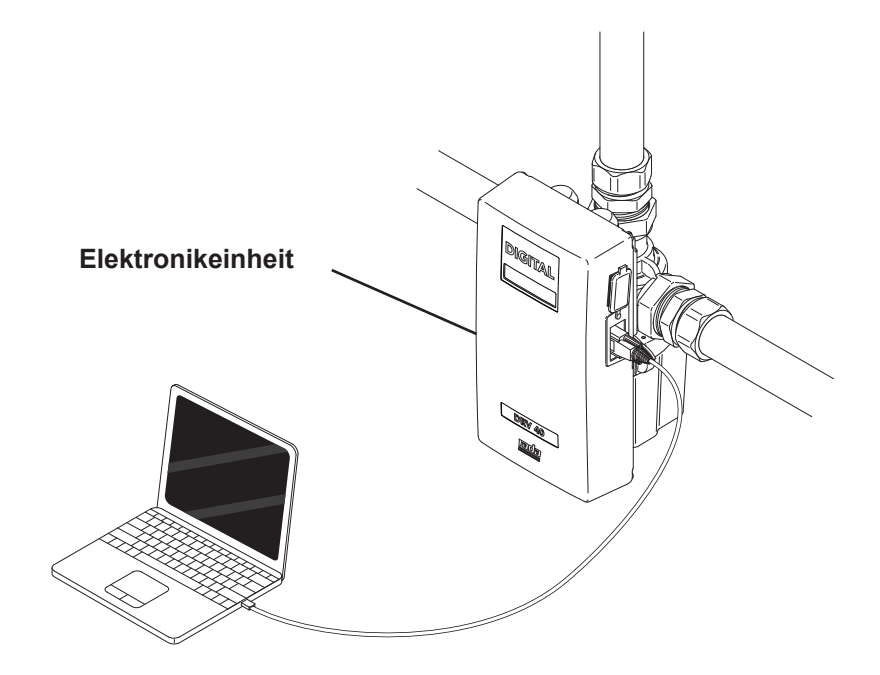

### **COM-Port**

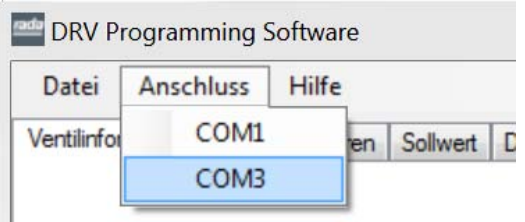

Lokalisieren Sie das DRV40, indem Sie den richtigen **COM-Port** wählen. Der COM-Port kann mit Hilfe des Gerätemanagers in der Systemsteuerung des Windows-Betriebssystems bestätigt werden.

**Hinweis: Stellen Sie sicher, dass der USB-Treiber installiert wurde.**

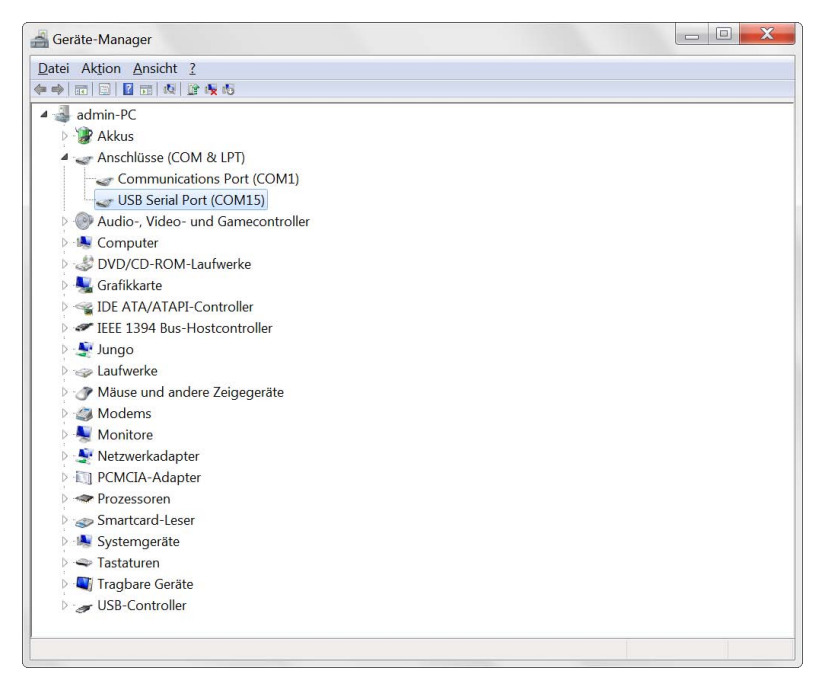

**Beispiel des Gerätemanagers von Windows XP** 

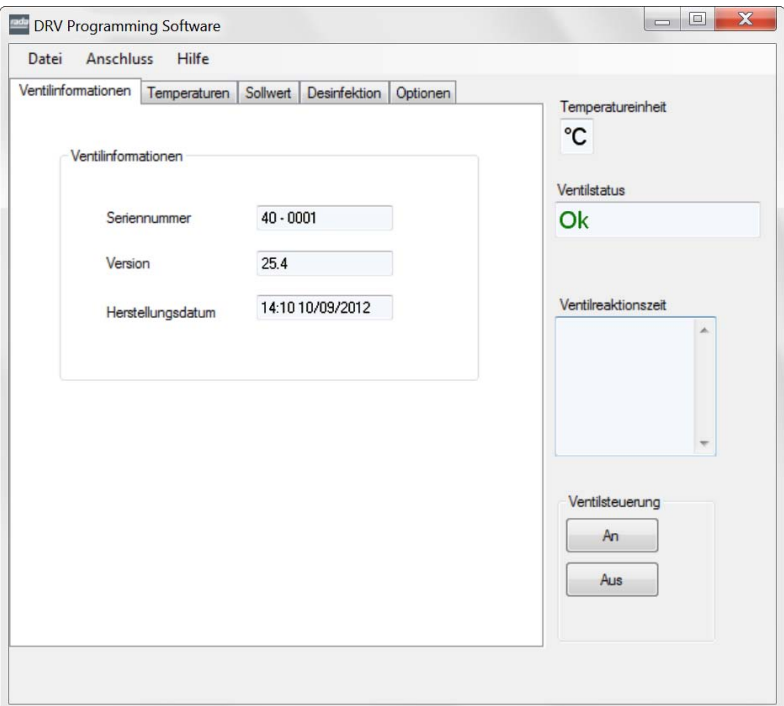

Das DRV40 ist jetzt mit dem PC/Laptop verbunden und empfängt automatisch Daten.

Die Kontrollbildschirme können individuell durch Anklicken der entsprechenden Registerkarte ausgewählt werden.

Der allgemeine Status des DRV40 wird rechts auf dem Bildschirm angezeigt.

**Temperatureinheit -** zeigt die Maßeinheit für die Temperatur an.

**Ventilstatus -** zeigt den aktuellen Betriebsstatus des DRV40 an.

**Ventilreaktionszeit -** zeigt alle erhaltenen Befehlsbestätigungen oder Fehlermeldungen an.

**Ventilsteuerung -** Ändert den Status des DRV40 **AN/AUS**. Dies ist erforderlich, wenn spezifische Anpassungen an den Einstellungen des DRV40 durchgeführt werden (diese werden nachfolgend näher beschrieben).

### **DRV-Informationen**

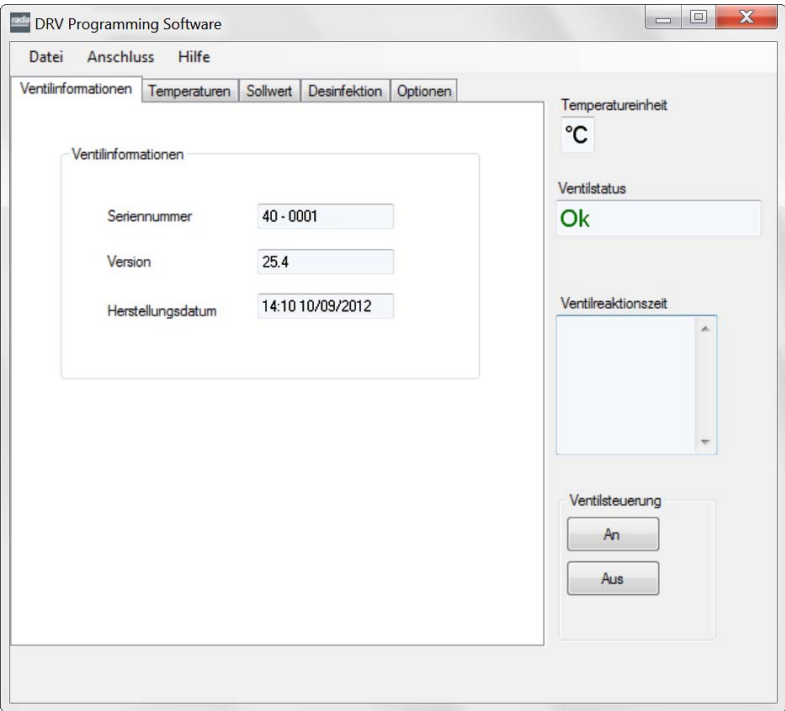

Sobald das DRV40 mit einem PC/Laptop verbunden ist, werden diese Informationen aktualisiert.

**Seriennummer -** Die Seriennummer des DRV40 wird bei der Herstellung zugeteilt.

**Version -** Die Softwareversion des Rada DRV40.

**Herstellungsdatum -** Das Datum, an dem das DRV40 gebaut wurde.

Diese Datenfelder werden nur gelesen und können nur durch Aktualisierung der internen Software des DRV40 geändert werden *(nur von einem qualifizierten Servicetechniker durchzuführen).*

#### **Temperaturen**

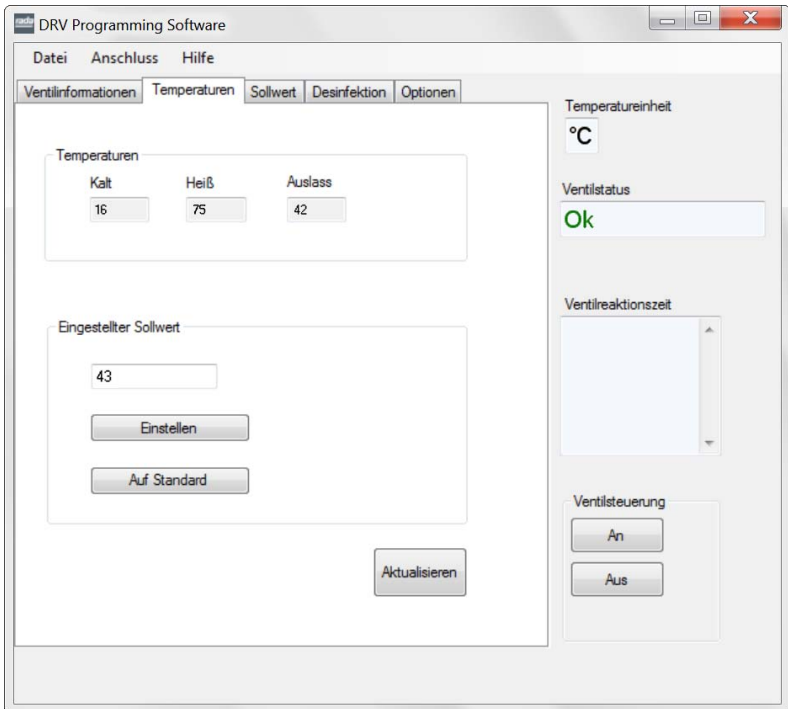

#### **Temperaturen**

**'Kalt, 'Heiß'** und 'Auslass' sind "Nur Lesen"-Werte und können verwendet werden, um die aktuellen Einstellungen zu überwachen. Sie werden dauerhaft alle 2 Sekunden aktualisiert.

#### **Eingestellter Sollwert**

- 1. Geben Sie den gewünschten Wert im Feld "Eingestellter Sollwert" ein.
- **2.** Klicken Sie zur Übertragung des Werts an das DRV40 auf "Einstellen".
- **3.** Der Wert "Eingestellter Sollwert" wird auf dem DRV40 als "Setpoint" angezeigt.
- **4.** Um den **"Eingestellten Sollwert"** zurück zum Standardwert zu ändern, klicken Sie auf ..**Auf Standard**".

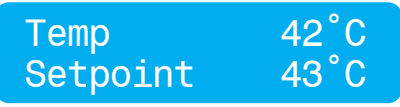

#### **Sollwerte** (Siehe auch **"Sollwerte – Erläuterung"**)

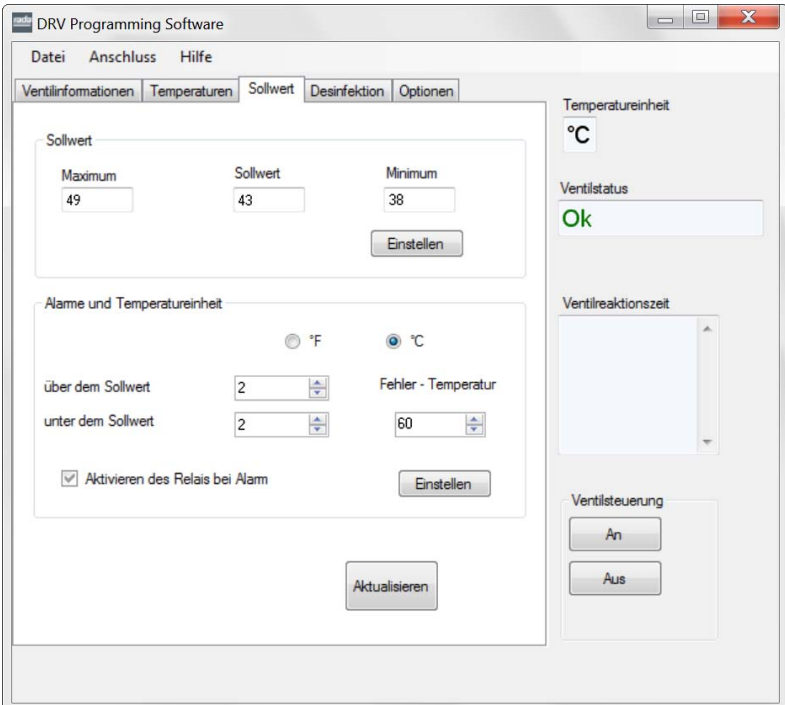

#### **Sollwerte**

#### (Siehe auch **"Sollwerte – Erläuterung")**

Ändern Sie die **"Maximum"-, "Minimum"-** und **"Sollwert"**-Werte wie für die Anwendung erforderlich.

- **1.** Schalten Sie die **..Ventilsteuerung** durch Anklicken des **..AUS** "-Buttons aus.
- **2.** Klicken Sie zur Übertragung der Sollwerte an das DRV40 auf .. Einstellen".
- **3.** Schalten Sie die **..Ventilsteuerung** "durch Anklicken des **..AN** "-Buttons wieder ein.
- **4.** Der Wert **"Sollwert"** wird auf dem Display am DRV40 angezeigt.

#### **Einheiten**

- 1. Wählen Sie die bevorzugte **"Temperatureinheit"** (°F oder °C) aus.
- **2.** Schalten Sie die "Ventilsteuerung" durch Anklicken des "AUS"-Buttons aus.
- **3.** Klicken Sie zur Übertragung des Werts an das DRV40 auf "Einstellen".
- 4. Schalten Sie die "Ventilsteuerung" durch Anklicken des "AN"-Buttons wieder ein.

#### **Alarme - optional**

(Siehe auch "Alarmmeldungen - Erläuterung" und "Voreingestellte **Alarmanzeigen"**)

- 1. Geben Sie die Werte für "über dem Sollwert" und "unter dem Sollwert" ein.
- 2. Geben Sie den Wert für "Fehler Temperatur" ein.
- **3.** Klicken Sie auf **"Aktivieren des Relais bei Alarm"**, falls erforderlich.
- **4.** Schalten Sie die "Ventilsteuerung" durch Anklicken des "AUS"-Buttons aus.
- **5.** Klicken Sie zur Übertragung der Werte an das DRV40 auf "Einstellen".
- **6.** Klicken Sie auf **"Aktualisieren"** und überprüfen Sie die aktualisierten Werte.
- **7.** Schalten Sie die **"Ventilsteuerung"** durch Anklicken des **"AN"**-Buttons wieder ein.

### **Sollwerte - Erläuterung**

Der Sollwert ist die erforderliche Mischwassertemperatur. Die Werte in der Registerkarte **"Sollwerte"** steuern den Bereich, in dem der Sollwert angepasst werden kann, jedoch nicht den Sollwert selbst. Der **"Sollwert"-Wert** ist die Temperatur, die automatisch eingestellt wird, wenn das DRV40 nach einem Stromausfall zurückgesetzt wird. Der **"Sollwert'-Wert"** ist anpassbar, kann allerdings nicht größer als der **.Maximum"-Wert** oder geringer als der **"Minimum"-Wert** sein.

#### **Beispiel 1**

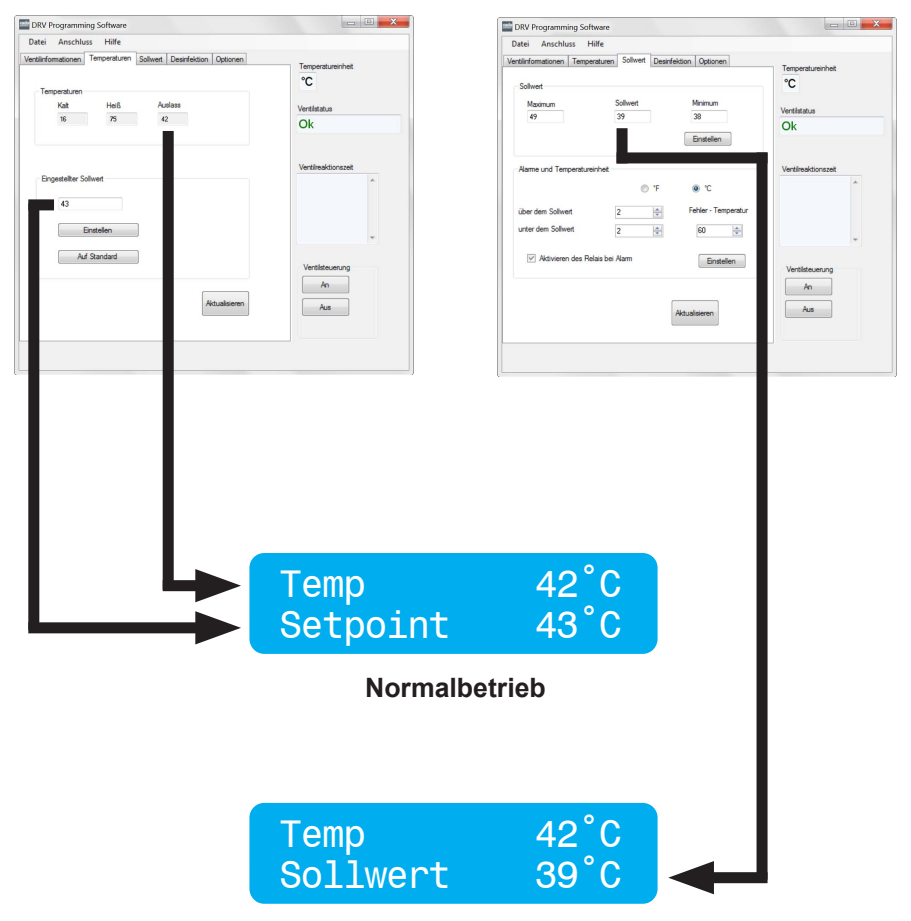

**Zurücksetzen nach einem Stromausfall (um auf 43°C zurückzustellen, verwenden Sie 'Eingestellter Sollwert')**

## **Alarme - Erläuterung**

Das DRV40 löst einen Alarm aus, wenn die eingestellten Werte für "über dem Sollwert" bzw. "unter dem Sollwert" über- bzw. unterschritten werden (Werkseinstellung +5°C und -5°C). Diese Werte finden Sie unter der Registerkarte **"Sollwert"**. Nach der Auslösung des Alarms erscheint in der Anzeige des DRV40 die Meldung "Temp High" (Temp hoch) bzw. "Temp Low" (Temp niedrig). **Wichtig! Diese Hinweisfunktion kann nicht deaktiviert werden.**

Wenn das Kontrollkästchen "Aktivieren des Relais bei Alarm" ausgewählt ist, wird eine Funktion aktiviert, die zur Auslösung eines Hilfsalarms oder zur Aktivierung eines Magnetventils verwendet werden kann. Durch die Auslösung des Alarms wird eine Verbindung zu mehreren Relaiskontakten hergestellt, die mit 2A abgesichert sind (siehe auch **"Spezifikation"**). Während des Normalbetriebs sind der **"C"**-und **"NO"**-Kontakt geschlossen, Unter den nachfolgend aufgelisteten Umständen, sind der ..C" -und ..NC"- Kontakt geschlossen:

- 1. Stromausfall.
- 2. Startsequenz.
- 3. Die Auslasstemperatur löst eine Alarmmeldung aus. (Diese Funktion kann in der **Registerkarte "Sollwert"** deaktiviert werden).
- 4. Die Auslasstemperatur löst eine Fehlermeldung aus.
- 5. Interner Fehler auf der Steuerplatine.
- 6. Batteriefehler.
- 7. Thermistorfehler.

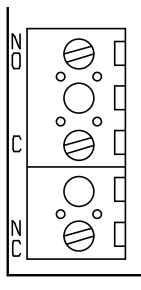

Relais (siehe auch **"Anschlüsse auf der Steuerplatine"**)

Das DRV40 löst ebenfalls einen Alarm aus, wenn der voreingestellte Wert für "Fehler **– Temperatur"** in der Registerkarte **"Sollwert"** überschritten wird (Werkseinstellung 65°C). Wenn die **"Fehler – Temperatur"** erreicht ist, zeigt die Anzeige am DRV40 die Meldung **"Error Temp" (Fehler-Temp)** an. Daraufhin wird das Alarmrelais aktiviert und das DRV40 schließt den Heißwasserzulauf, sodass kein Heißwasser mehr in den Zirkulationskreislauf gelangen kann.

**Wichtig! Diese Sicherheitsfunktion kann nicht deaktiviert werden.**

Die Aktivierung der **"Alarm"**- und **"Fehler-Temperatur"-**Meldung kann an eine Gebäudeleittechnik (GLT) oder ein lokales Netzwerk (LAN) weitergeleitet werden und ist online über den integrierten Modbus-Verbindungsport – zugänglich, sofern eine Verbindung besteht und diese richtig programmiert ist.

#### **Beispiel 2**

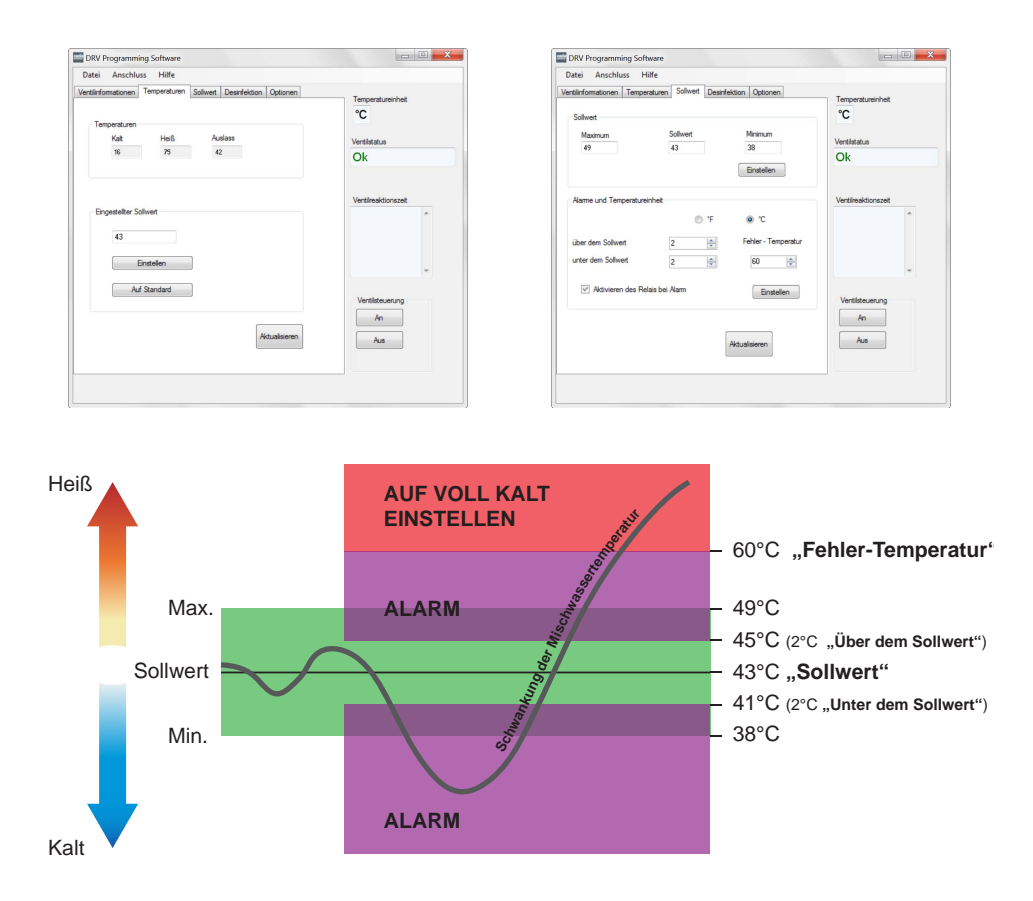

Wichtig! Der Wert **..Fehler-Temperatur**" kann nicht niedriger eingestellt werden als die Summe aus den Werten **"Maximum" + "Über dem Sollwert"**.

Hinweis: Der Wert "Eingestellter Sollwert" muss nicht der gleiche sein wie der Wert "Auf Standard". Sowohl "Eingestellter Sollwert" als auch "Auf Standard"-Wert können eingestellt werden; jedoch müssen beide Werte zwischen dem **,Maximum**"- und "Minimum"- Wert liegen (siehe Registerkarte "Sollwert" im Abschnitt "Sollwert").

## **Voreingestellte Alarmanzeigen**

Das DRV40 wird mit zwei unterschiedlichen Stufen für Alarmanzeigen geliefert:

- **Stufe 1-Alarm** voreingestellt: 2°C **"über dem Sollwert**" DRV40 zeigt an **"Temp High**" **(Temp Hoch)** voreingestellt: 2°C "unter dem Sollwert" DRV40 zeigt an "Temp Low" **(Temp Niedrig)**
- **Stufe 2 Fehler** voreingestellt: 6°C über dem Sollwert, die Anzeige am DRV40 zeigt **..Error Temp**" (Fehler-Temp) an und schaltet auf **..Voll Kalt**"

#### **Beispiel**

Wenn der **"Eingestellte Sollwert"** auf 43°C eingestellt ist, würden die Alarme auf folgende Art und Weise funktionieren:

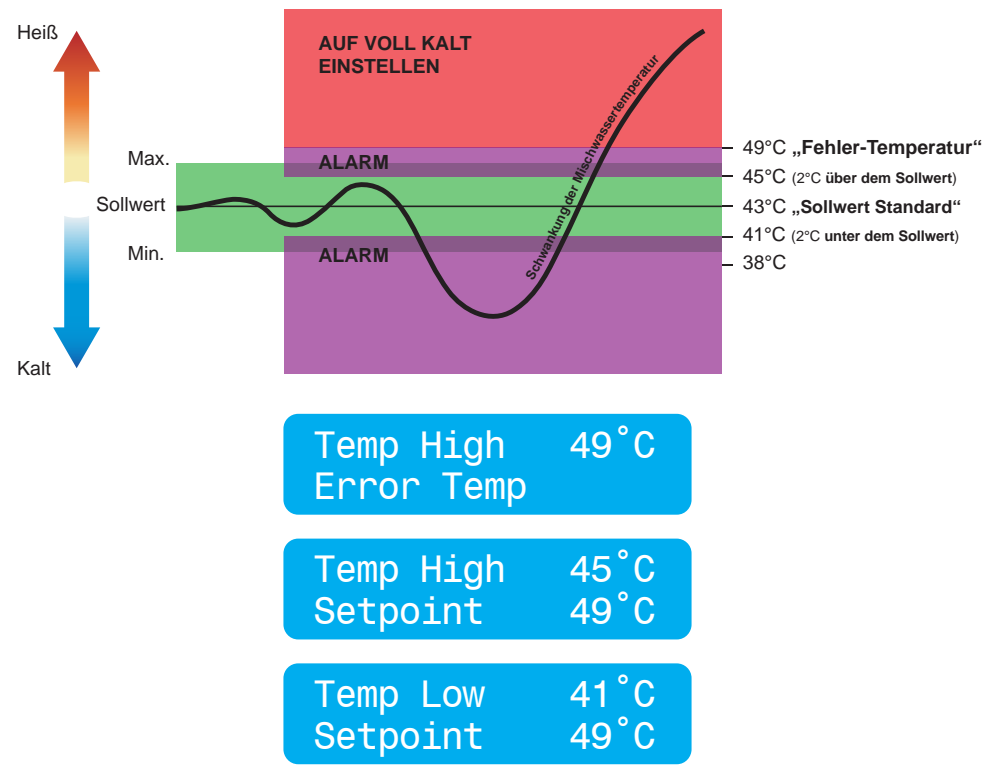

#### **Wichtig!**

**Die Meldung "Error Temp" (Fehler-Temp) kann auch bedeuten, dass eine Wartung durchgeführt werden muss.** 

(Siehe auch **"DRV40 Fehleranzeigen"** Seite 56ff.**)**

### **Thermische Desinfektion**

## **WICHTIG! BITTE SORGFÄLTIG LESEN**

Die Durchführung einer thermischen Desinfektion mit einem DRV40 Mischventil ist *kein* automatisierter Prozess. Dieser wird manuell durch einen Haustechniker aktiviert, um die Temperatur im Zirkulationskreislauf auf das Niveau des Heißwasserspeichers zu erhöhen und somit thermisch zu desinfizieren.

### **NUTZEN SIE DIE FUNKTION THERMISCHE DESINFEKTION NICHT, WENN DIE HEISSWASSERVERSORGUNG 80°C ÜBERSCHREITEN KANN!**

**Warnung! Die thermische Desinfektion ist ein gefährlicher Prozess, bei Dem Wassertemperaturen verwendet werden, die zu schweren Verletzungen oder Tod durch Verbrühen führen können. Es liegt in der Verantwortung der zuständigen Person, dass dieser Prozess richtig, sicher und mit der nötigen Sorgfalt durchgeführt wird.**

## **ALLE DRV40 ALARM- UND FEHLERMELDUNGEN WERDEN WÄHREND DIESES PROZESSES DEAKTIVIERT!**

### **Es ist die Aufgabe des zuständigen Haustechnikers, sicherzustellen, dass:**

- **1.** Eine geeignete Risikobewertung gemäß den nationalen Vorschriften durchgeführt wird.
- **2.** Die Wassertemperatur in allen Teilen der Zirkulation für die erforderliche Dauer auf das erforderliche Niveau erhöht und auf diesem gehalten wird, wie in der Risikobewertung angegeben.
- **3.** Wenn von der Risikobewertung gefordert, werden alle Ausgänge für die geforderte Zeit gespült.
- **4.** Geeignete Maßnahmen getroffen werden, um sicherzustellen, dass keiner der Auslässe während der thermischen Desinfektion verwendet wird.
- **5.** Sobald die thermische Desinfektion abgeschlossen ist, sollte der zuständige Haustechniker das DRV40 mithilfe der Funktion "Abkühlen" unter der Registerkarte "Desinfektion" in den normalen Betriebszustand zurücksetzen. Dadurch wird das DVR40 in die VOLL KALT-Position gefahren, sodass der Zirkulationskreislauf schrittweise auf ein sicheres Temperaturniveau reduziert wird\*. Stellen Sie sicher, dass die Zirkulationstemperatur innerhalb des Zeitraums "Desinfektion Zeitüberschreitung" (siehe "Desinfektionszyklus") in den normalen Betrieb zurückkehrt.
- **6.** Der Desinfektionszyklus wird konstant überwacht, und der Haustechniker kann den Zyklus stoppen, indem er den Button **"Abbrechen"** unter der Registerkarte **"Desinfektion"** anklickt.

*\*Ohne eine Wasserentnahme bleibt das Wasser in dem Zirkulationskreislauf über einen langen Zeitraum warm. Um die Temperaturverringerung zu beschleunigen,*  **muss** *eine Wasserentnahme während des* **"Abkühlens"** *vorgenommen werden, indem die letzte Entnahmestelle im Zirkulationskreislauf oder eine Entnahmestelle nahe am Ende des Zirkulationskreislaufs geöffnet wird.*

*Eine unterbrochene, nicht ausreichende Abkühlung des Zirkulationskreislaufs könnte zu einem Alarm* **"Temp Hoch"** *oder einer* **"Fehler-Temp" auf voll kalt einstellen** *führen (siehe* **"Alarmmeldungen"** *und* **"Fehlerdiagnose - DRV40 Fehleranzeigen"***).*

## **Einstellungen Desinfektion**

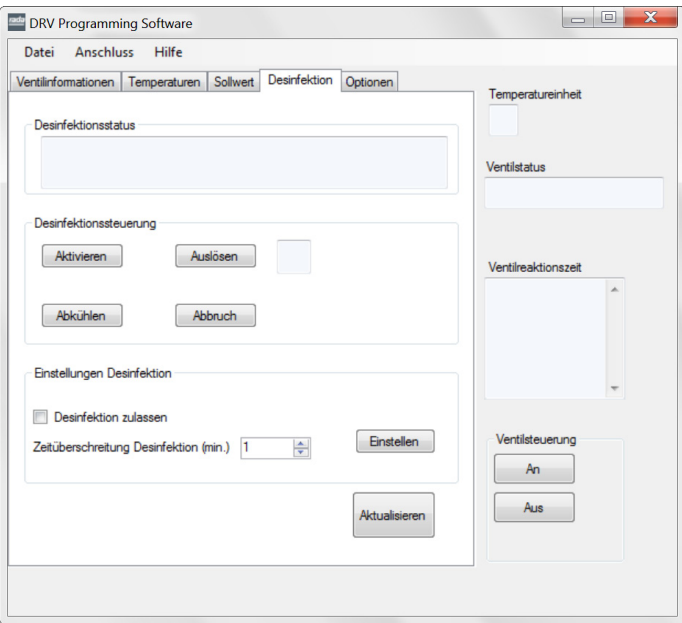

#### **"Desinfektionsstatus"**

Dies zeigt den Status der thermischen Desinfektion an.

#### **"Desinfektionssteuerung"**

Dient der Steuerung der thermischen Desinfektion**.**

#### **"Einstellungen Desinfektion"**

Dient zur Einstellung für die Durchführung thermischer Desinfektion und legt die Zeitdauer für die thermische Desinfektion fest.

**1.** Setzen Sie einen Haken bei **"Desinfektion zulassen"** geben Sie einen Wert für die **"Zeitdauer Desinfektion"** ein. **"Zeitdauer Desinfektion"** ist die Zeit in Minuten, für die ein Temperaturalarm und Fehleranzeigen deaktiviert werden, damit die Zirkulationstemperatur abgekühlt wird, bevor automatisch in den Normalbetrieb zurückgeschalten wird. Wenn zum Beispiel "Zeitdauer **Desinfektion"** auf 30 Minuten eingestellt ist, hat das DRV40 30 Minuten Zeit, die Desinfektion abzuschließen und abzukühlen, bevor es in einen Fehlerzustand geht und auf voll kalt eingestellt wird.

Bitte beachten Sie Folgendes:

- **"Zeitdauer Desinfektion"** beginnt, wenn die Schaltfläche "Auslösen" angeklickt wird.
- **•** Während **"Zeitdauer Desinfektion"** muss die Desinfektion und die

Abkühlung manuell abgeschlossen werden, und das DRV muss zurück auf **"Sollwert"** (Normalbetrieb innerhalb der Beschränkungen des Sollwerts) gestellt werden.

**• "Zeitdauer Desinfektion"** kann auf ein Maximum von 1800 Minuten (30  $\tilde{S}$ tunden) eingestellt werden. **SHUT DOWN BE** 

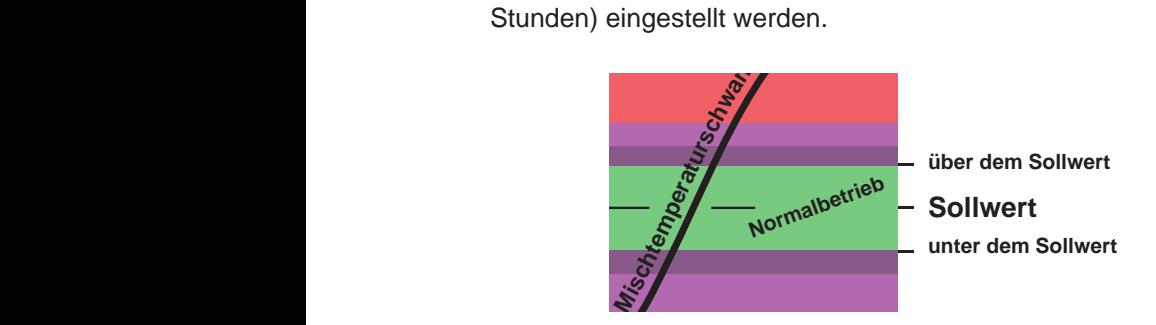

- **2.** Schalten Sie die **.. Ventilsteuerung** " durch Anklicken des **.. AUS** "-Buttons aus.
- **3.** Klicken Sie zur Übertragung der Werte an das DRV40 auf "Einstellen".
- **4.** Klicken Sie auf **"Aktualisieren"** und überprüfen Sie die aktualisierten Werte.

#### **Desinfektion**

**Warnung!** Aufgrund des Verbrühungsrisikos **muss** der Prozess der thermischen Desinfektion überwacht werden. Das DRV40 ist während der thermischen Desinfektion zu überwachen und niemandem ist zu gestatten, sich den davon betroffenen Entnahmestellen auf weniger als 3 Meter zu nähern.

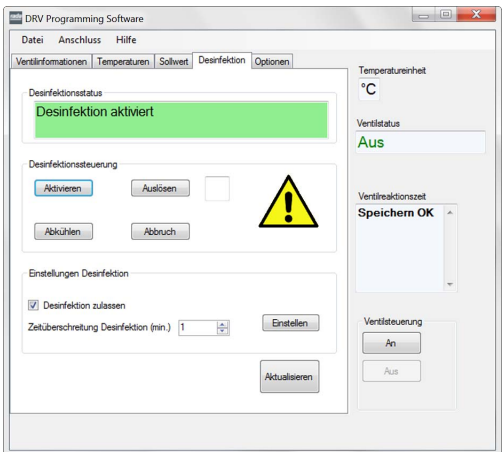

1. Klicken Sie auf "Aktivieren" wenn die thermische Desinfektion vorbereitet wurde; der "Desinfektionsstatus" wird bestätigt.

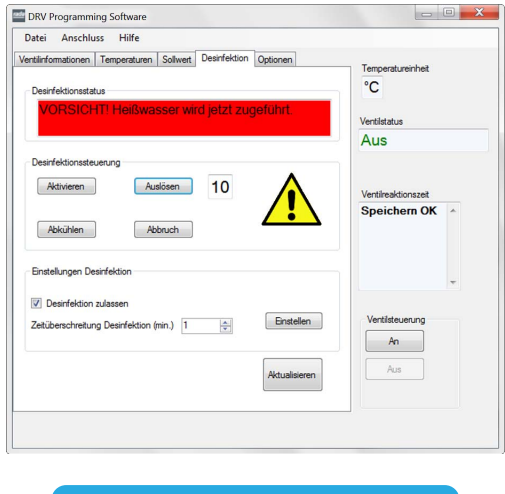

Full Hot 75˚C Disinfection

**2.** Klicken Sie innerhalb von 20 Sekunden auf **"Auslösen"**, um die Desinfektion zu starten; der "Desinfektionsstatus" wird bestätigt. (Es erscheint ein 10 Sekunden Countdown, bevor ausschließlich Heißwasser in den Zirkulationskreislauf eingespeist wird. Die Anzeige am DRV40 ändert sich, um zu bestätigen, dass der Desinfektionszyklus aktiv ist.)

**NOT-AUS!** - Auf "Abbruch" klicken, um den Zyklus zu jeder Zeit zu stoppen.

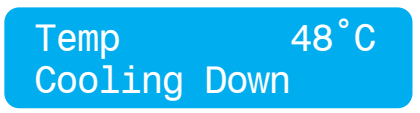

- **3.** Klicken Sie auf **"Abkühlen"**. Die Anzeige am DRV40 ändert sich, um zu bestätigen, dass der Abkühlzyklus aktiv ist "Cooling Down". Nachdem die Abkühlung gestartet wurde, benötigt der Zirkulationskreislauf Zeit, um zur Normaltemperatur zurückzukehren. Lassen Sie das heiße Wasser über die letzte Entnahmestelle des Zirkulationskreislaufs ab oder öffnen Sie eine Entnahmearmatur am Ende des Kreislaufs. Die benötigte Zeit, um den Zirkulationskreislauf abkühlen zu lassen, muss bei der Einstellung des Zeitraums "Zeitdauer Desinfektion" berücksichtigt werden.
- 4. Am Ende des Zeitraums "Zeitdauer Desinfektion" kehrt das DRV40 in den Normalbetrieb zurück und die Alarm- und Fehlermeldungen werden wieder aktiviert.

**WICHTIG! Das DRV40 bleibt solange im Desinfektionsmodus, bis eine der folgenden Handlungen ausgeführt wurde:**

- **a. "Zeitdauer Desinfektion" ist abgelaufen (automatisch).**
- **b. Die Schaltfläche "Abbruch" wird angeklickt (manuell).**

### **Ablauf der thermischen Desinfektion**

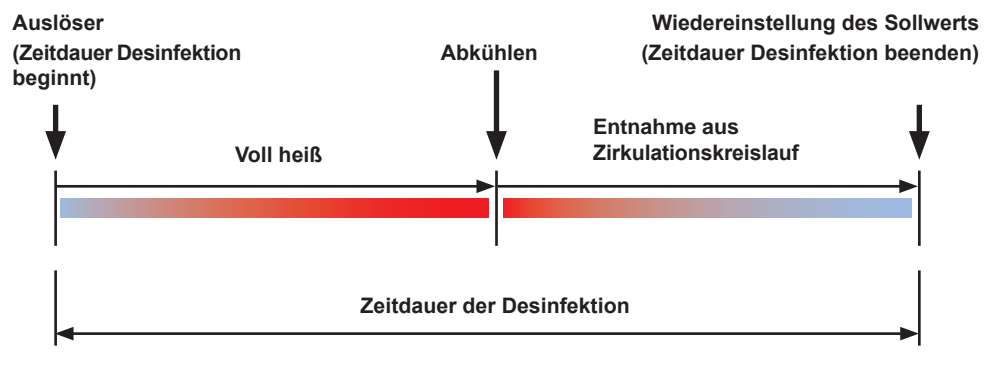

#### **\*Abbrechen**

Wenn die Schaltfläche "Abbruch" angeklickt wird, während sich das Mischventil im Zustand "Full Hot" (Voll Heiß) befindet, schaltet das DRV40 in den Zustand "Voll Kalt" und zeigt "Error Temp"(Fehler-Temp) als Fehler an. Schalten Sie das Gerät aus und wieder ein, um das DRV40 zurückzusetzen und stellen Sie sicher, dass der Zirkulationskreislauf mit einer sicheren Temperatur versorgt wird, bevor eine Entnahmestelle im Zirkulationskreislauf geöffnet wird.

# **Desinfektion Schritt für Schritt - 1 (Parameter für die**

#### **thermische Desinfektion)**

**Befolgen Sie diese Schritte, um die benötigte Zeit für eine thermische Desinfektion zu bestimmen. Speichern Sie diesen Wert im Eingabefeld "Zeitdauer Desinfektion" des DRV40. Am Ende werden alle Werte eingegeben, um alle zukünftigen thermischen Desinfektionen zuverlässig durchführen zu können.**

**Sie sind dabei, einen Testzyklus laufen zu lassen, um zu ermitteln, wie lange es dauert, den Zirkulationskreislauf thermisch zu desinfizieren. Bevor Sie beginnen, stellen Sie sicher, dass für diesen Test ausreichend heißes Wasser zur Verfügung steht. Sie benötigen außerdem eine zuverlässige Uhr oder Stoppuhr, um die Dauer des Tests zu überwachen. Stellen Sie sicher, dass alle Vorsichtsmaßnahmen auf Seite 28 während der thermischen Desinfektion eingehalten und beachtet werden.**

- 1. Setzen Sie einen Haken bei "Desinfektion zulassen".
- **2.** Stellen Sie **"Zeitdauer Desinfektion"** auf **"1800 Minuten"** (Maximalwert) ein.
- **3.** Klicken Sie auf "Aus" unter "Ventilsteuerung".
- 4. Klicken Sie auf ..**Einstellen**".
- **5.** Klicken Sie auf **"Aktualisieren"**, um die Einstellungen zu überprüfen.

#### **STELLEN SIE SICHER, DASS KEINE DER ENTNAHMESTELLEN IM ZIRKULATIONSKREISLAUF VOR ABLAUF DES TESTS BENUTZT WIRD! Es ist niemandem gestattet, sich den betroffenen Entnahmestellen bis auf weniger**

**als 3 Meter zu nähern.**

- **6.** Klicken Sie auf **"Aktivieren"**.
- **7.** Klicken Sie auf **"Auslösen"** und starten Sie die Stoppuhr bzw. notieren Sie sich die Uhrzeit.
- **8.** Überwachen Sie die Temperatur und die Uhrzeit bis eine zufriedenstellende Desinfektion des Zirkulationskreislaufs erreicht wurde.
- **9.** Klicken Sie auf **.Abkühlen".**
- **10.** Lassen Sie das heiße Wasser aus dem Zirkulationskreislauf ab. Öffnen Sie entweder die Entnahmestelle oder eine Entnahmearmatur im Kreislauf, die sich am weitesten vom Mischventil entfernt befindet.
- **11.** Wenn sich die Auslasstemperatur des DRV40 im Bereich des Sollwerts für den Normalbetrieb befindet, schließen Sie die Entnahmestelle wieder.
- **12.** Klicken Sie auf **..Abbrechen**".
- **13.** Stoppen Sie die Zeit oder notieren Sie sich die Uhrzeit. Die gemessene Zeitdauer ist die zukünftige Dauer für die **"Zeitdauer Desinfektion"**.
- 14. Klicken Sie auf "Aus" unter "Ventilsteuerung".
- **15.** Geben Sie den neu ermittelten Wert für die **"Zeitdauer Desinfektion"** ein.
- **16.** Klicken Sie auf **..Einstellen**".
- **17.** Klicken Sie auf **"Aktualisieren"**, um die Werte zu überprüfen.
- 18. Klicken Sie auf "An" unter "Ventilsteuerung".

#### **Verwenden Sie Schritt für Schritt 2 für alle weiteren Desinfektionszyklen.**

## **Desinfektion Schritt für Schritt - 2 (eine routinemäßige**

**thermische Desinfektion durchführen)**

Sie sind dabei, eine thermische Desinfektion für den Zirkulationskreislauf durchzuführen. Bevor Sie beginnen, stellen Sie sicher, dass für diesen Test ausreichend heißes Wasser für die thermische Desinfektion zur Verfügung steht. Sie benötigen außerdem eine zuverlässige Uhr oder Stoppuhr, um die Dauer der thermischen Desinfektion zu überwachen.

Stellen Sie sicher, dass alle Vorsichtsmaßnahmen auf Seite 28 während der thermischen Desinfektion eingehalten und beachtet werden.

- 1. Klicken Sie auf "Aus" unter "Ventilsteuerung".
- **2.** Klicken Sie auf .. Aktivieren".
- **3.** Klicken Sie auf "Auslösen".

#### **STELLEN SIE SICHER, DASS KEINE DER ENTNAHMESTELLEN IM ZIRKULATIONSKREISLAUF VOR ABLAUF DES TESTS BENUTZT WIRD! Es ist niemandem gestattet, sich den betroffenen Entnahmestellen bis auf weniger als 3 Meter zu nähern.**

- **4.** Starten Sie die Stoppuhr oder notieren Sie sich die Uhrzeit. Überwachen Sie die Temperatur und die Uhrzeit bis eine zufriedenstellende Desinfektion des Zirkulationskreislaufs erreicht wurde.
- **5.** Klicken Sie auf **..Abkühlen**".
- **6.** Lassen Sie das heiße Wasser aus dem Zirkulationskreislauf ab. Öffnen Sie entweder die Entnahmestelle oder eine Entnahmearmatur im Kreislauf, die sich am weitesten vom Mischventil entfernt befindet.
- **7.** Wenn sich die Temperatur des DRV40 im Bereich des Sollwerts für den Normalbetrieb befindet, schließen Sie die Entnahmestelle wieder.
- **8.** Lassen Sie das DRV40 automatisch in den Normalbetrieb zurückkehren.

#### **WICHTIG! - ÄNDERUNGEN AM LEITUNGSSYSTEM.**

**Jede Änderung am Leitungssystem, die den Zirkulationskreislauf beeinträchtigen kann, kann zur Folge haben, dass die Dauer für die 'Zeitdauer Desinfektion' beeinträchtigt wird. Wiederholen Sie in diesem Fall alle Schritte aus 'Schritt für Schritt-1', um für das System eine zuverlässige thermische Desinfektion zu gewährleisten.**

## **Optionen**

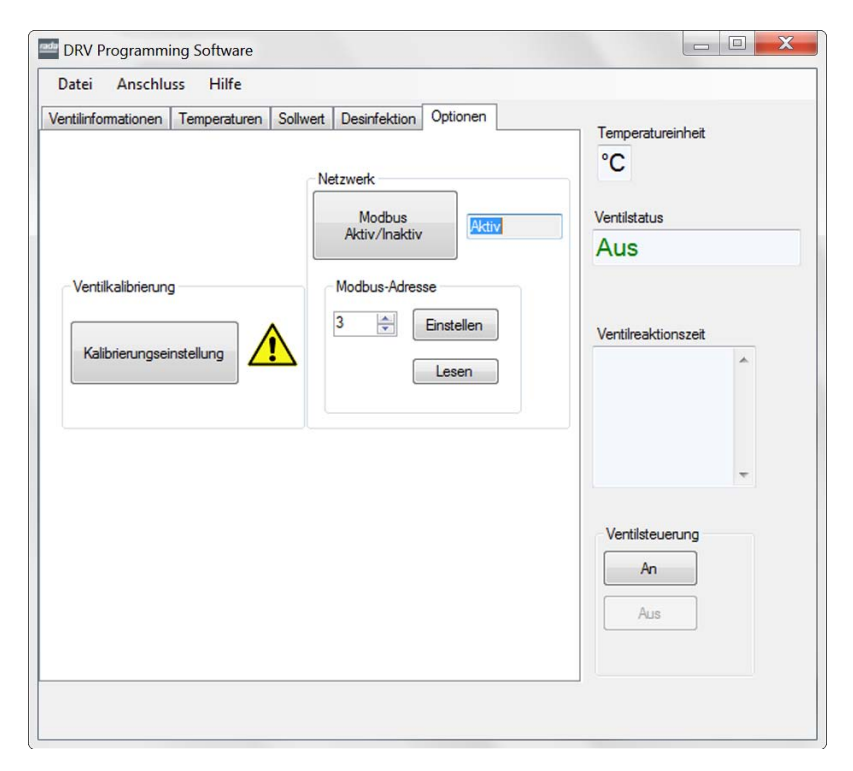

#### **Netzwerk**

Klicken Sie auf "Modbus Aktiv / Inaktiv", um das DRV40 als Modbus Fernbedienungsterminal (Remote Terminal Unit) zu steuern (siehe auch **"Verbindungsfähigkeit"**).

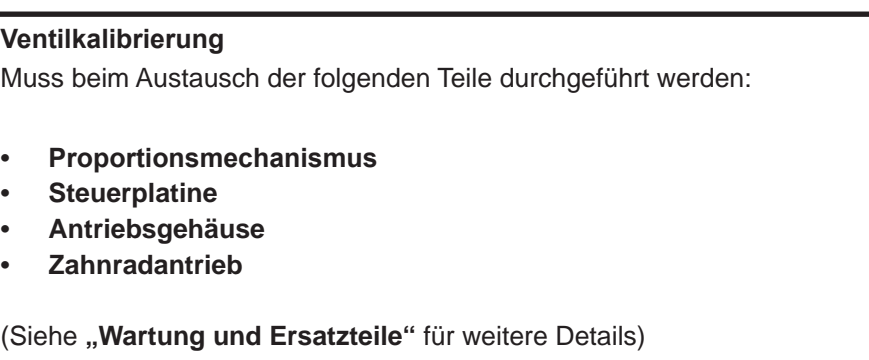

Verwenden Sie die "Kalibrierungseinstellung" nicht aus anderen Gründen.

# **ALARMMELDUNGEN**

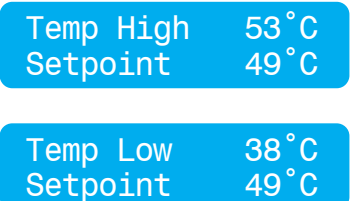

Auslasstemperatur übersteigt den **"über dem Sollwert"**-Wert. Dies kann dazu führen, dass ein Relais aktiviert wird.

Auslasstemperatur sinkt unter den "unter dem **Sollwert"**-Wert. Dies kann dazu führen, dass ein Relais aktiviert wird.

## **FEHLERMELDUNGEN**

Siehe "Fehlerdiagnose"...
# **VERBINDUNGSFÄHIGKEIT**

Der integrierte serielle Anschluss RS485 (CN2 an der DRV40-Steuerplatine) kann verwendet werden, um eine direkte Verbindung mit einer Gebäudeleittechnik **(GLT)** herzustellen, die mit einem **Modbus RTU-**Protokoll arbeitet.

Siehe auch Registerkarte **"Optionen"** für mehr Informationen zur Aktivierung von DRV40 für **Modbus**.

# **Modbus**

Wenn das DRV40 für Modbus konfiguriert ist, wird es zu einem **Fernbedienungsterminal (Remote Terminal Unit)**. Wenn das DRV40 direkt an eine Gebäudeleittechnik (GLT) über Modbus RTU angeschlossen ist, wird ihm eine individuelle Netzwerkadresse zugewiesen, die über den integralen externen DB9- Anschluss programmiert wird.

Eine separate **"Anleitung zur Rada DRV Modbus-Vernetzung"** ist auf unserer Webseite verfügbar.

# **SYSTEMLEISTUNG**

Für eine effektive Leistung muss das DRV40 einen minimalen Durchfluss und eine minimale Temperaturdifferenz zwischen den Eingangsanschlüssen und dem Auslassanschluss aufweisen, wenn sich das System im Zustand **Zirkulation ohne Entnahme** befindet.

**Zirkulation ohne Entnahme** bedeutet, dass keine der Entnahmestellen im Kreislauf geöffnet ist und kein Wasser gezapft wird.

In den Berechnungen vor der Installation sollten bereits die Eigenschaften des Wärmeverlusts im System berechnet worden sein. Für eine optimale Leistung erfordert das DRV40 eine Mindesttemperaturdifferenz von 1°C zwischen der digitalen Anzeige im Display der Elektronikeinheit (Auslasstemperatur) und dem Thermometer, das im Rücklauf der Zirkulation installiert ist.

Wenn kein Wasser aus dem Kreislauf entnommen wird, kehrt das DRV40 in den Zustand **'Zirkulation ohne Entnahme'** zurück. Die Rücklauftemperatur wird ständig vom DRV40 überwacht und entsprechend eingestellt. Die Zirkulationspumpe muss kontinuierlich in Betrieb sein, das DRV40 benötigt einen Mindestdurchfluss von 19 I/min.

# **Pumpenkapazität**

Die Zirkulationspumpe ist nur erforderlich, um sicherzustellen, dass stets Wasser durch das System fließt. Die Pumpe ist so zu dimensionieren, dass sie den Systemwiderstand überwinden kann, über eine Mindestdurchflussrate von 19 l/min verfügt und gleichzeitig den Wärmeverlust des Systems berücksichtigt.

# **Sicherheitsmaßnahmen**

Sicherheitsmaßnahmen sind nicht erforderlich – wie beispielsweise die Installation eines Aquastat (Wassertemperaturkontrolle), das mit der Zirkulationspumpe verbunden ist und die Pumpe abschaltet, wenn das System einen voreingestellten Temperaturschwellenwert überschreitet. Das DRV40 kann so programmiert werden, dass es entsprechende Alarmmeldungen ausgibt und/oder die Warmwasserzufuhr des Systems (DRV40) abschaltet und das System herunterfährt (unabhängiges Magnetventil).

# **WARTUNG UND ERSATZTEILE**

# **Warnung! Trennen Sie die Stromversorgung zum DRV40! Stellen Sie sicher, dass die Zirkulationspumpe nicht in Betrieb ist.**

Bestimmte Komponenten des DRV40 sollten jährlich bzw. in Abhängigkeit von den Bedingungen am Installationsort – wie z.B. bei Wasser mit hohem Härtegrad – häufiger gewartet werden.

Jedes DRV40 verfügt über eine Seriennummer, die auf dem Typenschild aufgedruckt ist und in den Unterlagen der technischen Abteilung von Kohler Mira Ltd. aufbewahrt wird.

Für alle Angelegenheiten in Bezug auf Installation, Handhabung, Wartung oder die technische Unterstützung, die nicht in dieser Anleitung angegeben sind, rufen Sie bitte unsere Technikabteilung unter Angabe der Modell- und/oder der Seriennummer an.

#### **Batterien** (siehe auch **'Installation'**)

Die Batterien **müssen** in die Elektronikeinheit eingesetzt werden, um sicherzustellen, dass das DRV auf **Voll Kalt** schaltet, wenn die Hauptstromzufuhr ausfällt. Die Batterien sollten **nicht** als Backup-Stromversorgung betrachtet werden.

Die Lebensdauer der Batterien ist von der Nutzung abhängig. Eine Batterie-Fehlermeldung erscheint in der LCD-Anzeige, wenn diese auszutauschen sind.

Wenn die Hauptstromversorgung regelmäßig ausfällt oder wenn das DRV in einem Versorgungssystem installiert ist, in dem die Sicherheit kritisch ist, **müssen** die Batterien mindestens alle 12 Monate im Rahmen der jährlichen Wartung ausgetauscht werden.

In zuverlässigen Systemen oder wenn die Batterien nur selten genutzt werden, sind längere Austauschzyklen möglich (bis zu maximal 5 Jahren).

#### **ACHTUNG!**

BEI VERWENDUNG EINES FALSCHEN BATTERIETYPS BESTEHT BRANDGEFAHR BZW. DIE GEFAHR VON PRODUKTSCHÄDEN. ZUR ENTSORGUNG VON LEEREN BATTERIEN BEACHTEN SIE BITTE DIE ANWEISUNGEN DES BATTERIEHERSTELLERS!

# **Demontage**

### **Warnung!**

Vor der Demontage ist Folgendes zu beachten:

- Trennen Sie die Stromversorgung zum DRV40.
- Schließen Sie die Wasserversorgung zum DRV40.
- Sorgen Sie dafür, dass der Heißwassereingang ausreichend abkühlen kann, um das Verletzungsrisiko durch Kontakt mit der heißen Leitung oder dem DRV zu verhindern.

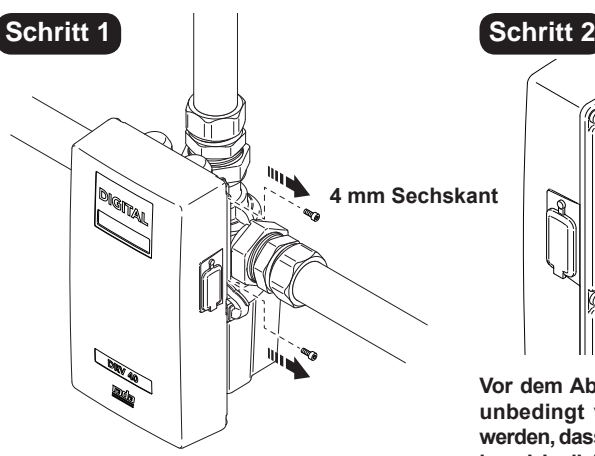

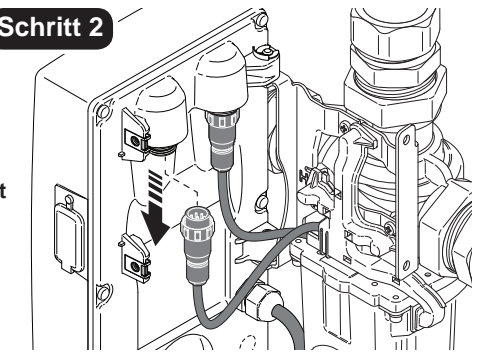

**Vor dem Abziehen der Stecker muss das DRV40 unbedingt von der Stromversorgung getrennt werden, dass das Produkt sonst beschädigt werden kann! Jegliche Beschädigungen, die durch falsches Vorgehen verursacht werden, sind durch die Garantie nicht abgedeckt. (Siehe auch Rückseite "Garantie & Kundendienst".)**

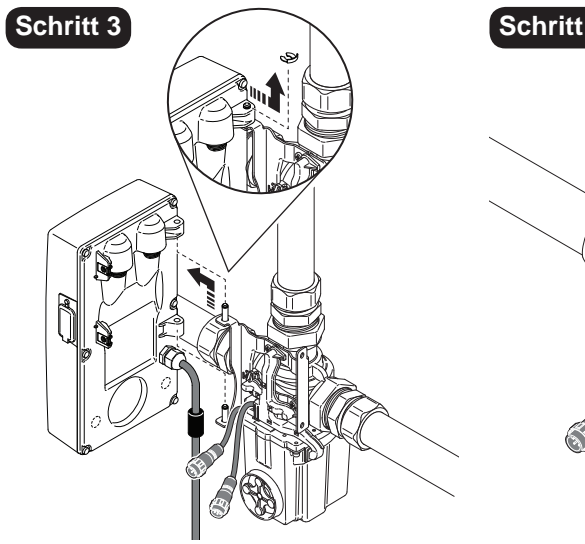

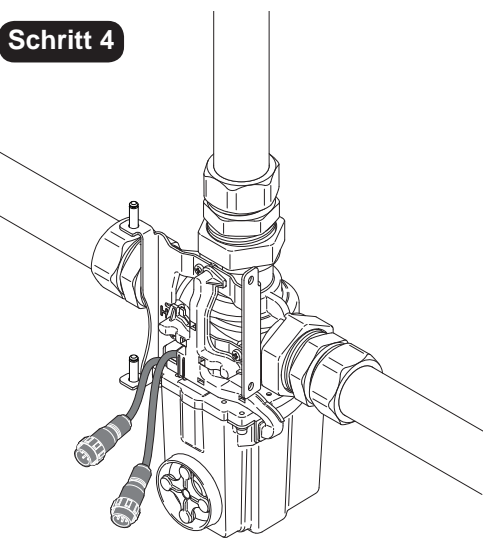

# **Elektronikeinheit**

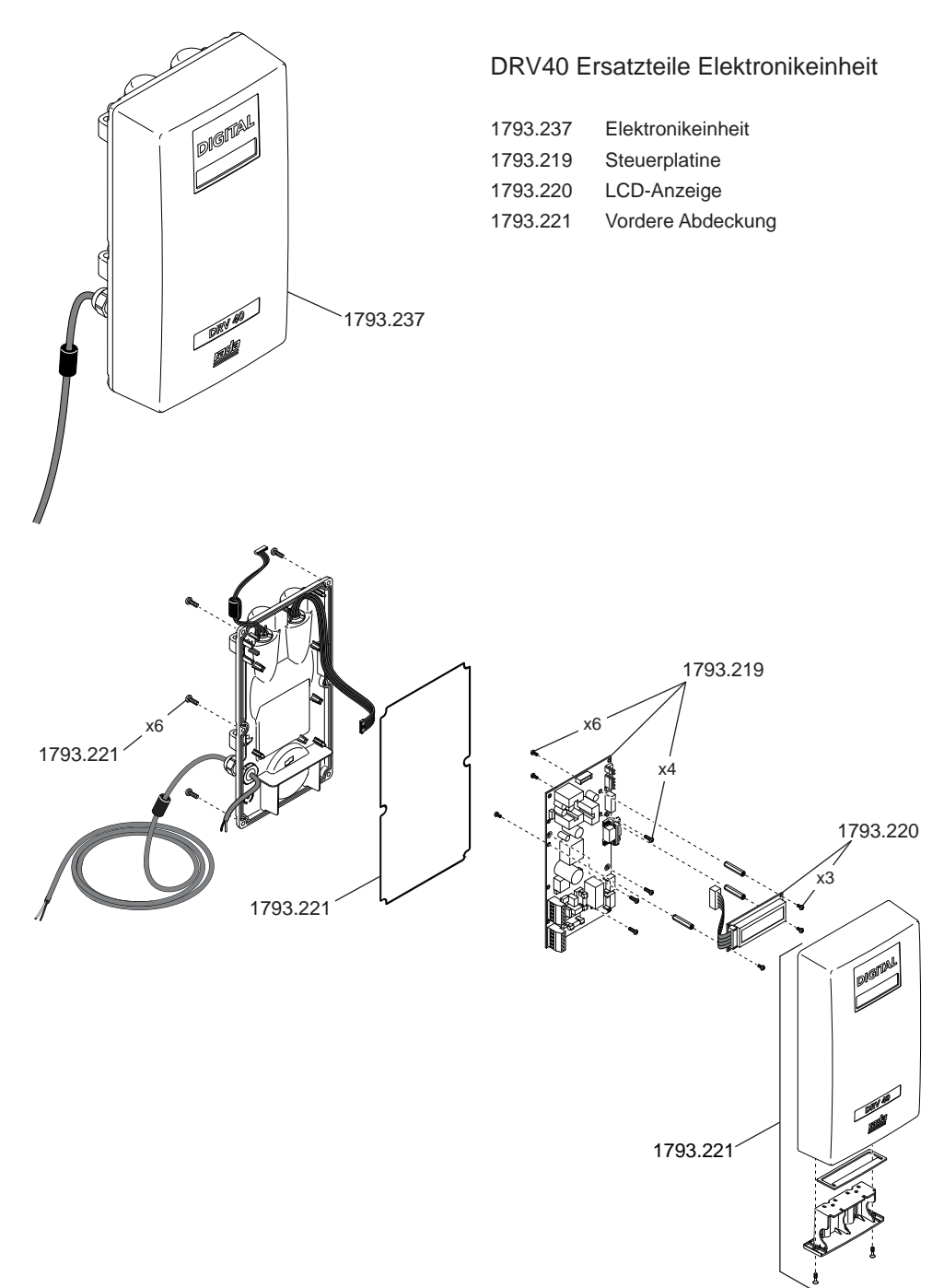

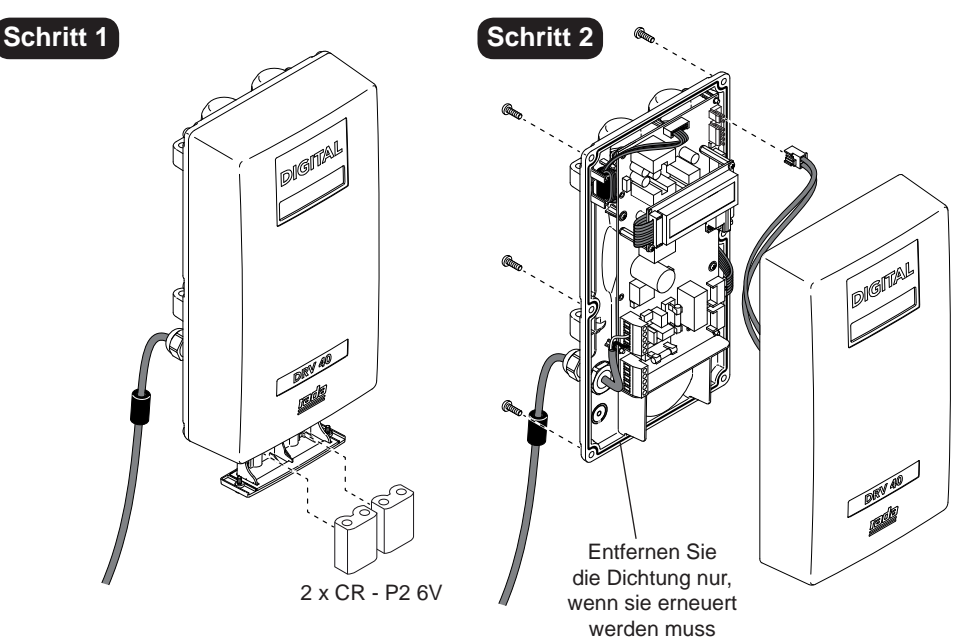

#### **ACHTUNG!**

BEI VERWENDUNG EINES FALSCHEN BATTERIETYPS BESTEHT BRANDGEFAHR BZW. DIE GEFAHR VON PRODUKTSCHÄDEN.

ZUR ENTSORGUNG VON LEEREN BATTERIEN BEACHTEN SIE BITTE DIE ANWEISUNGEN DES BATTERIEHERSTELLERS

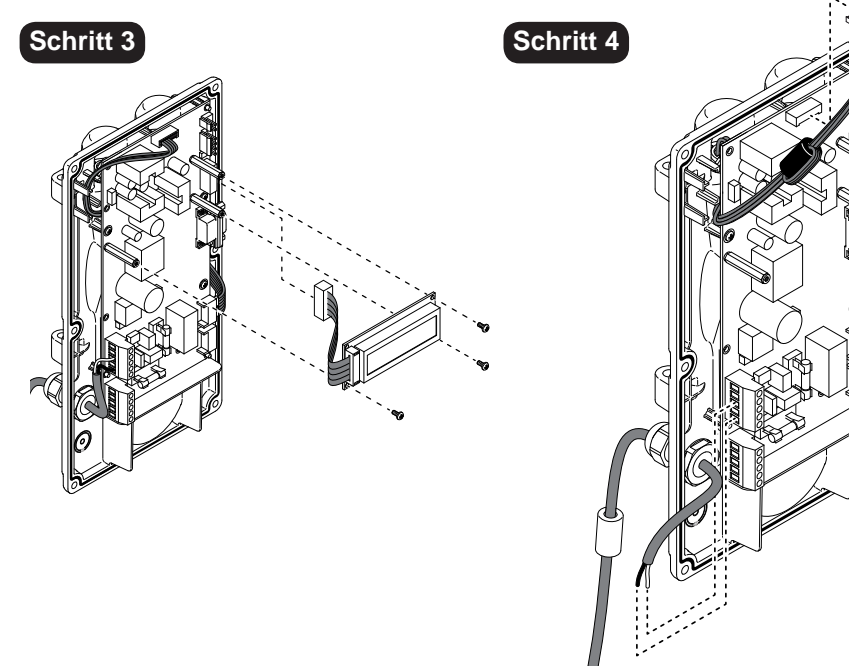

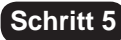

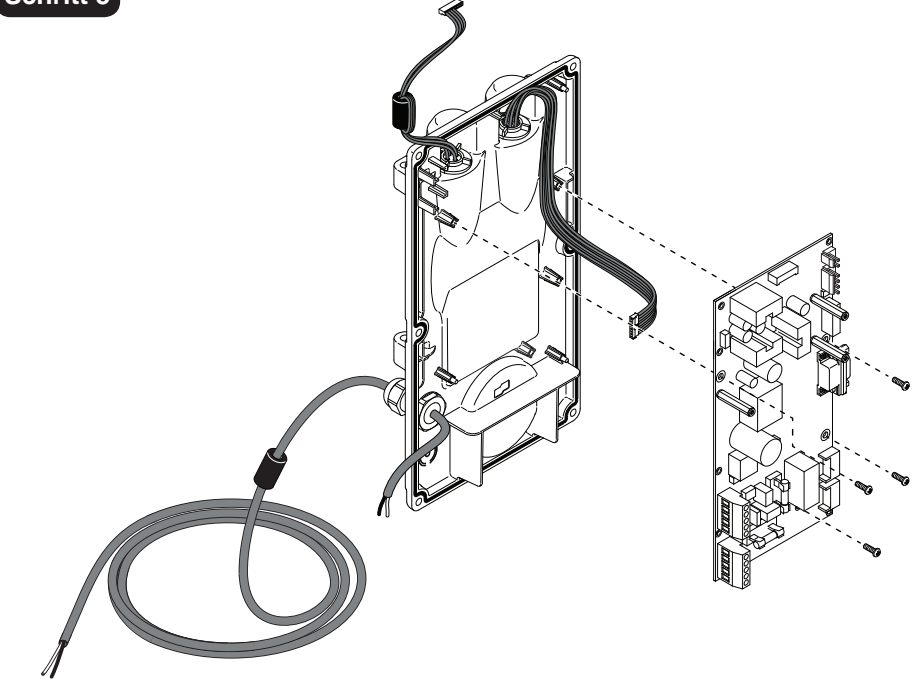

**Schritt 6**

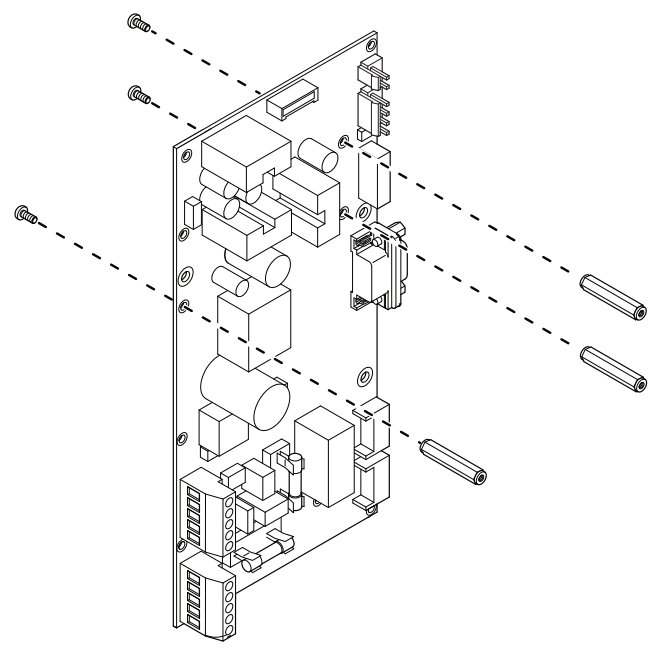

# **Anschlüsse auf der Steuerplatine**

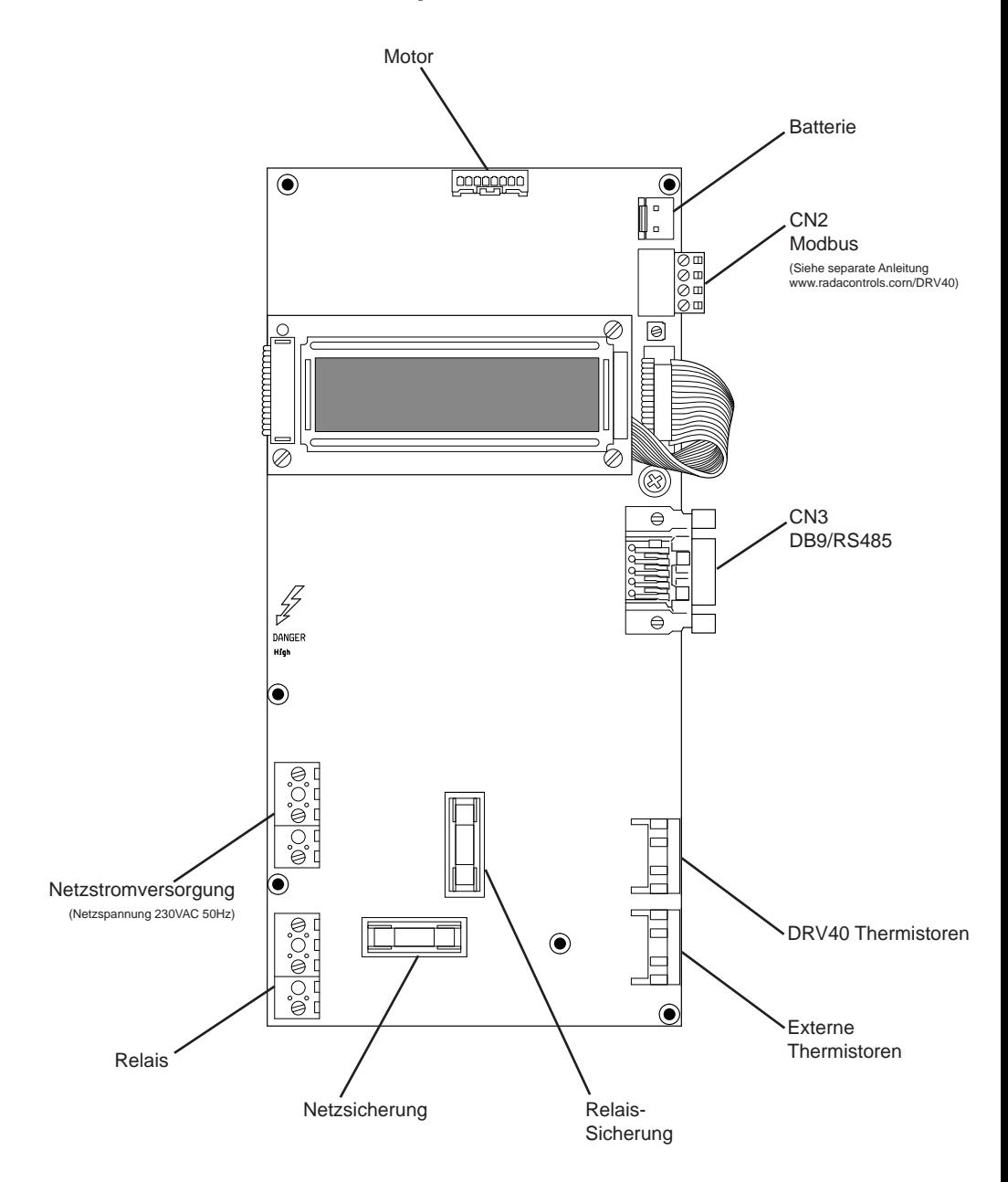

# **DRV Mischventil**

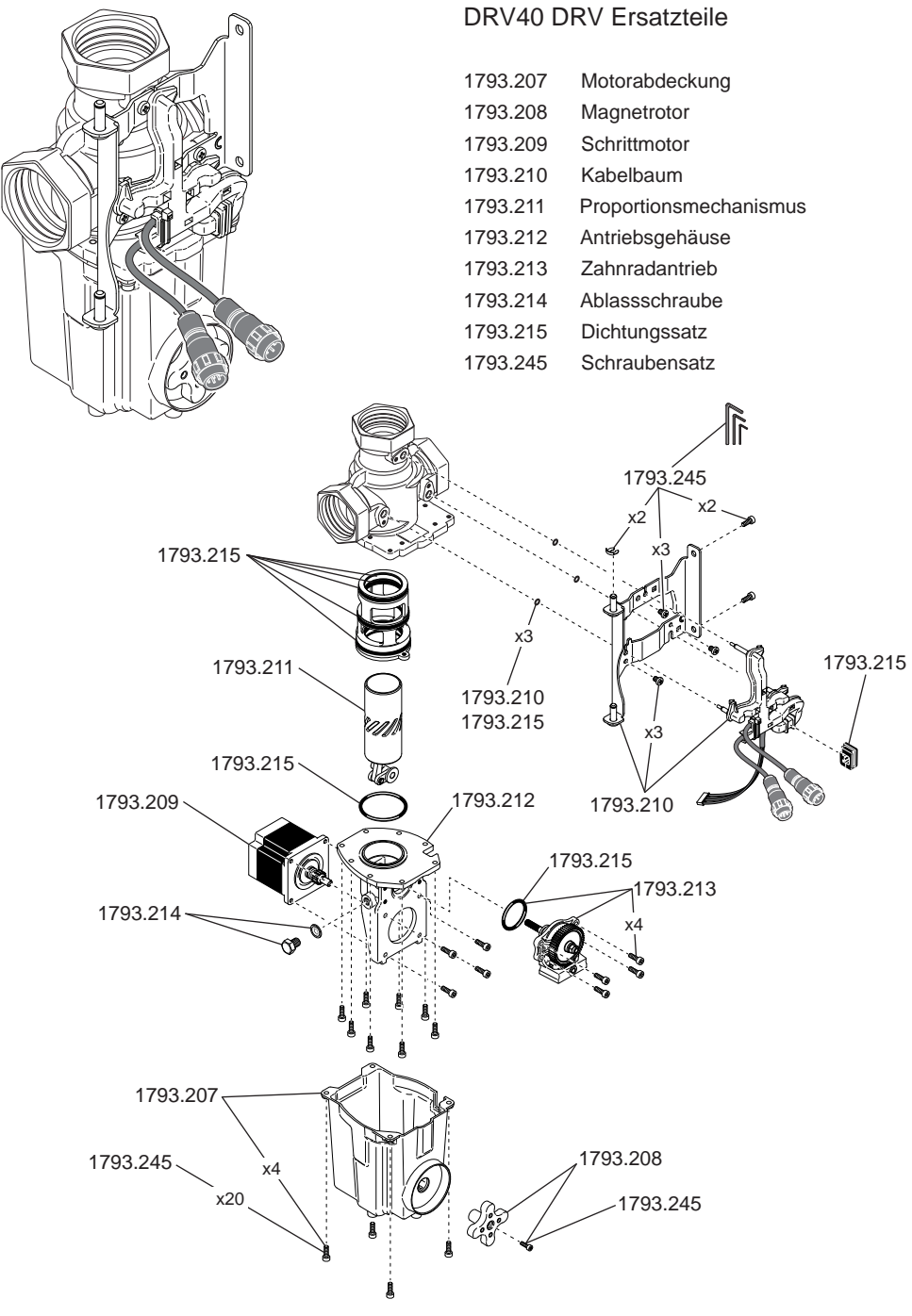

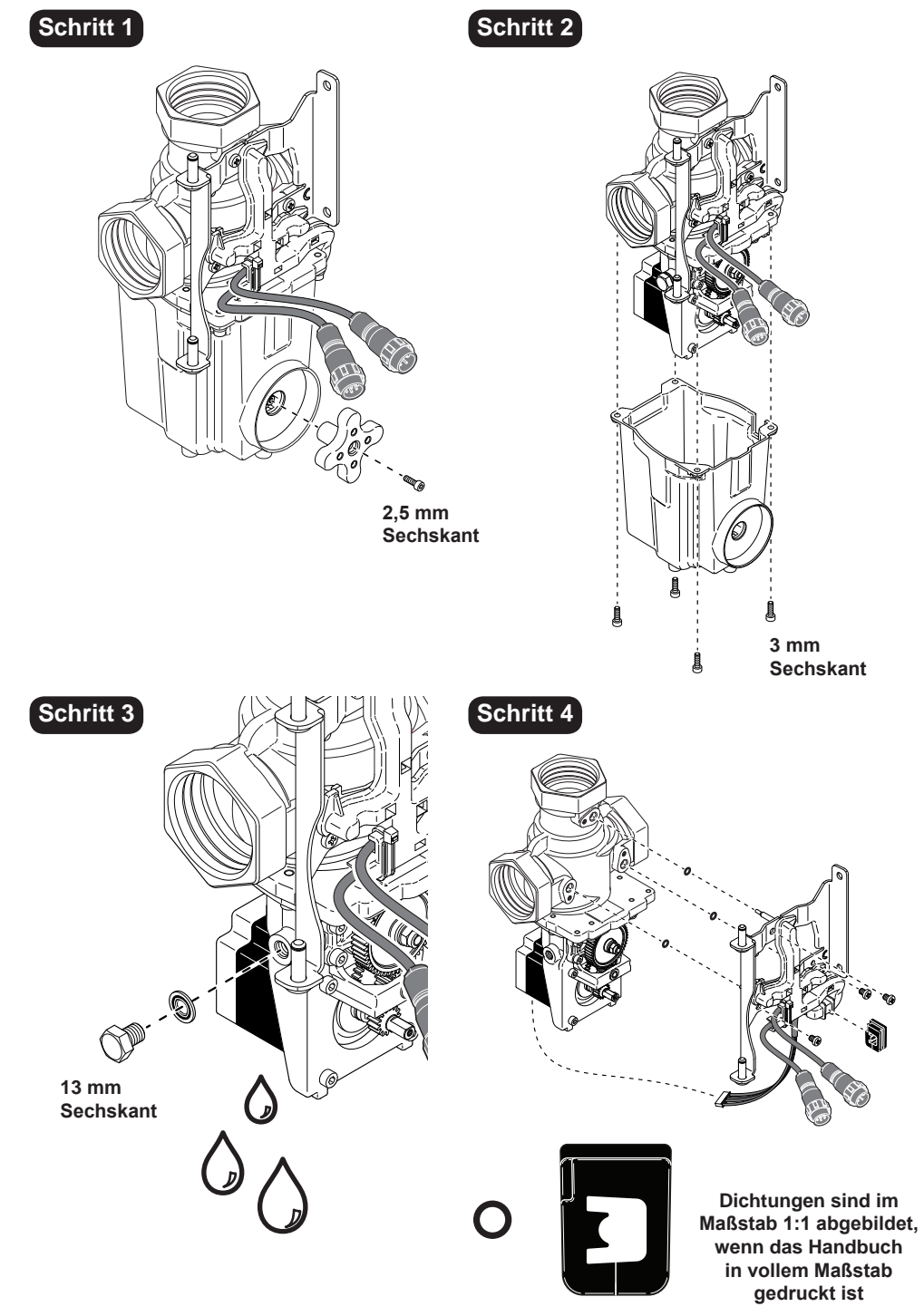

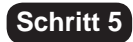

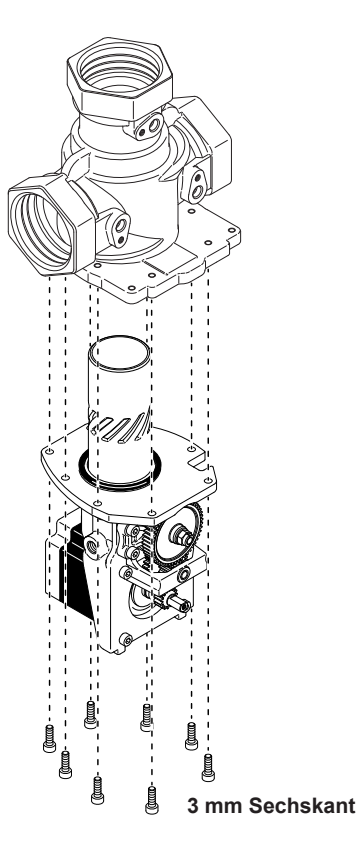

**Schritt 6**

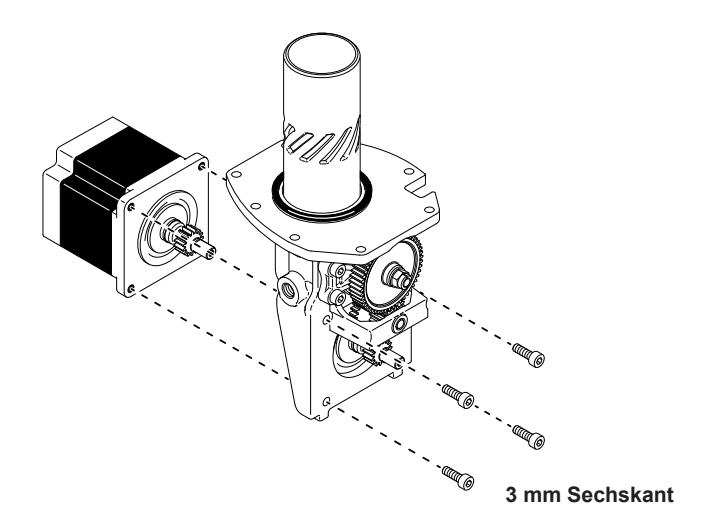

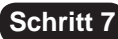

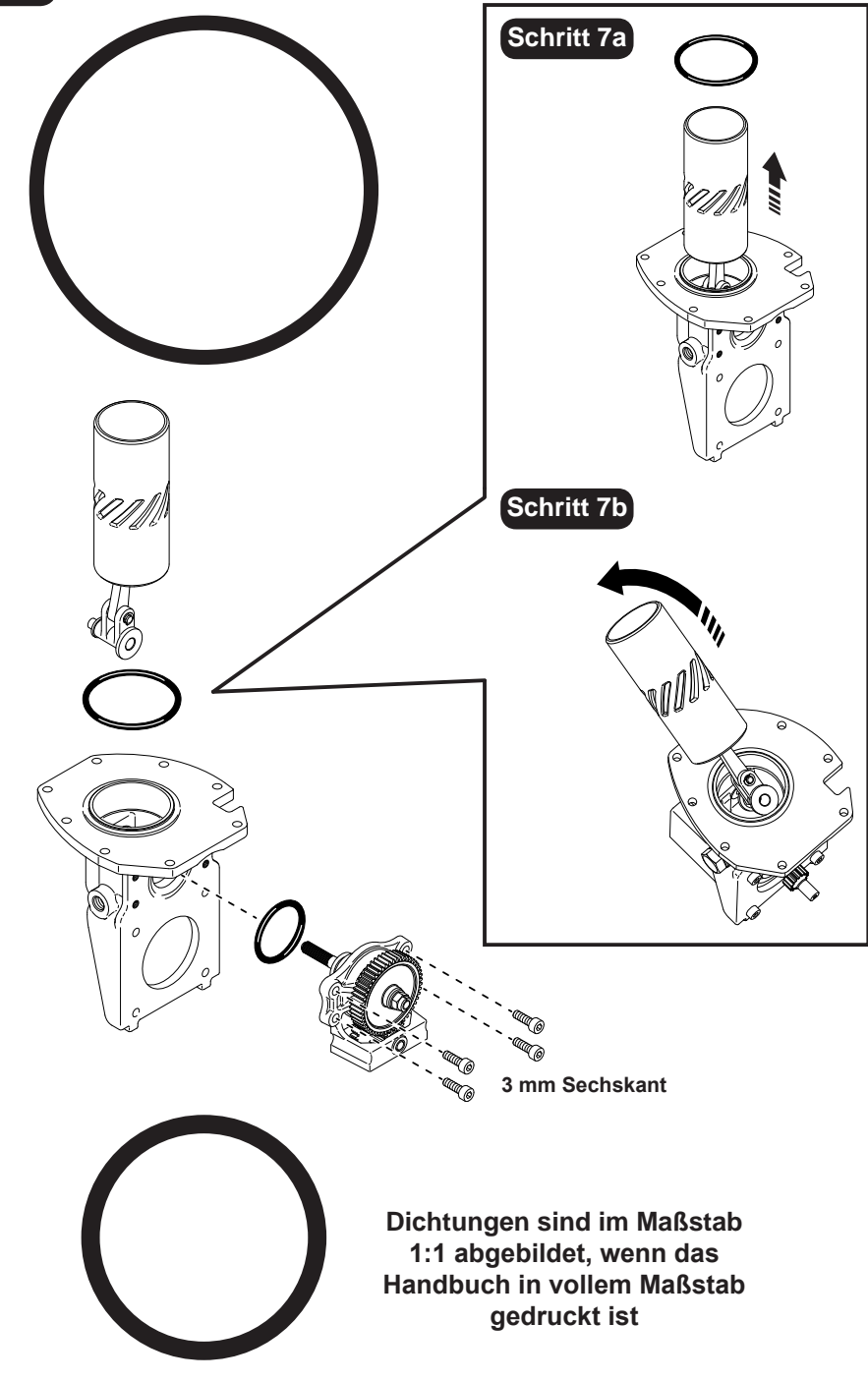

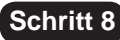

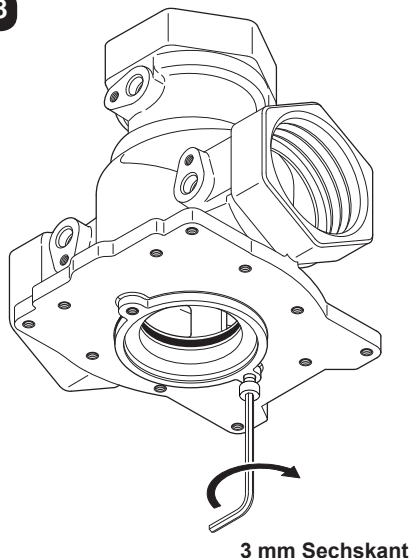

**Verwenden Sie eine der 3 mm Sechskantschrauben, um den Einsatz zu entfernen.**

### **Schritt 9**

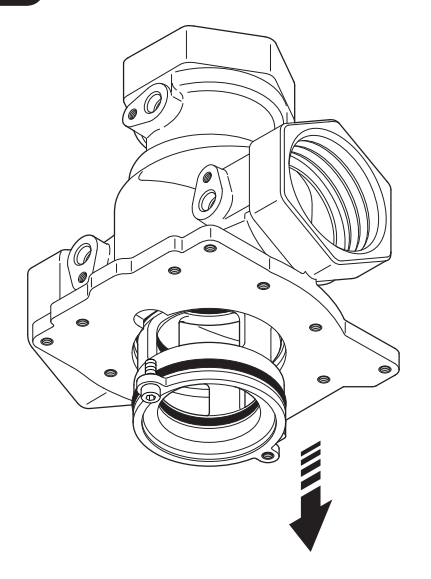

#### **ACHTUNG!**

**Der Einsatz fällt von selbst aus dem Gehäuse, wenn er weit genug herausgezogen wird.**

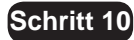

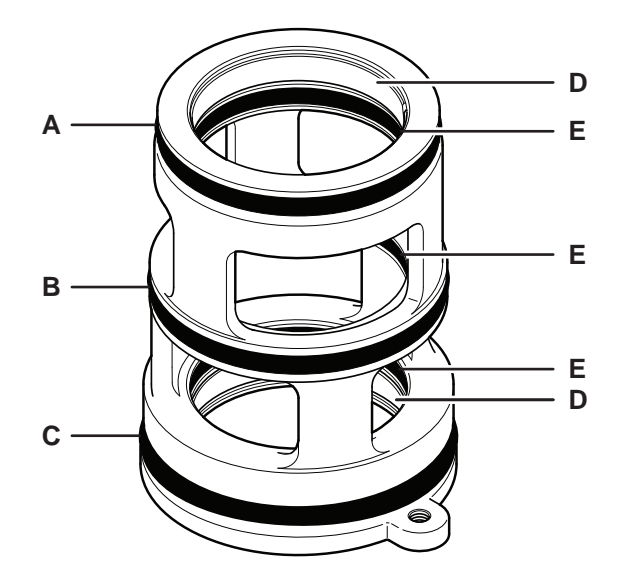

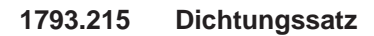

**Verwenden Sie für Gummidichtungen nur Schmiermittel auf Silikonbasis.**

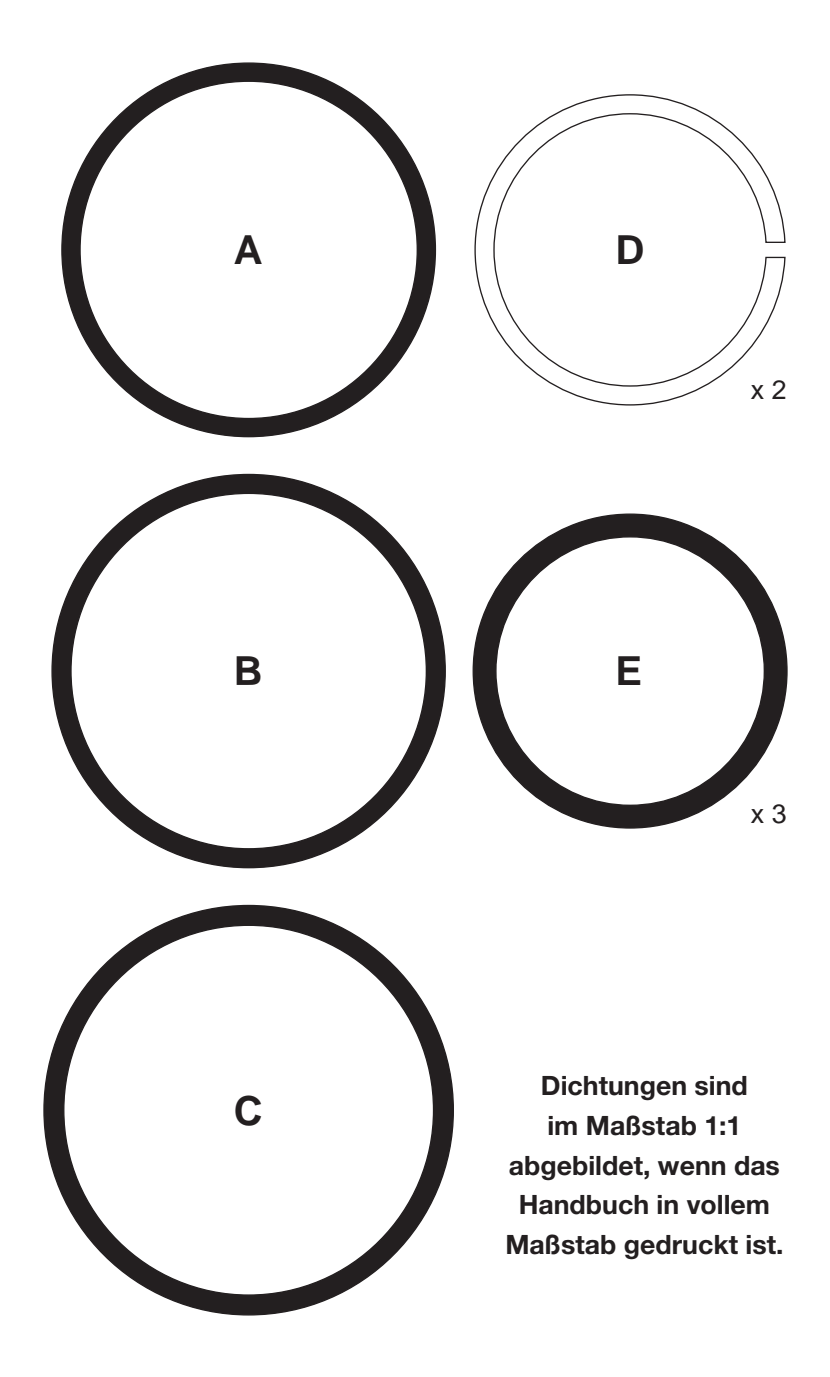

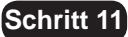

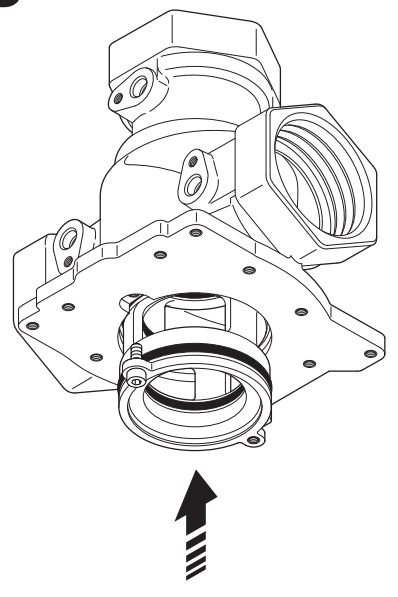

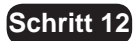

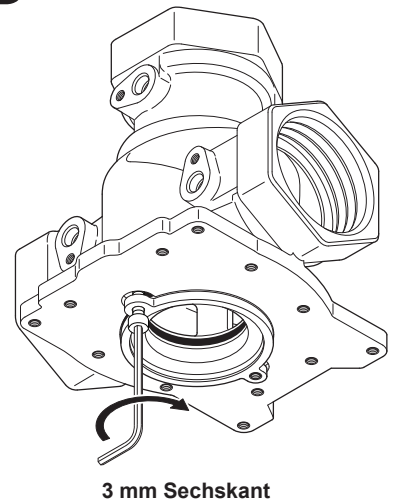

**Verwenden Sie eine der 3 mm Sechskantschrauben, um den Einsatz wieder zu befestigen.**

**Entfernen Sie die Schraube, wenn der Einsatz wieder komplett eingebaut ist.** 

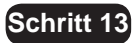

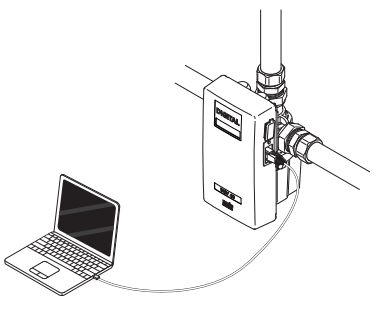

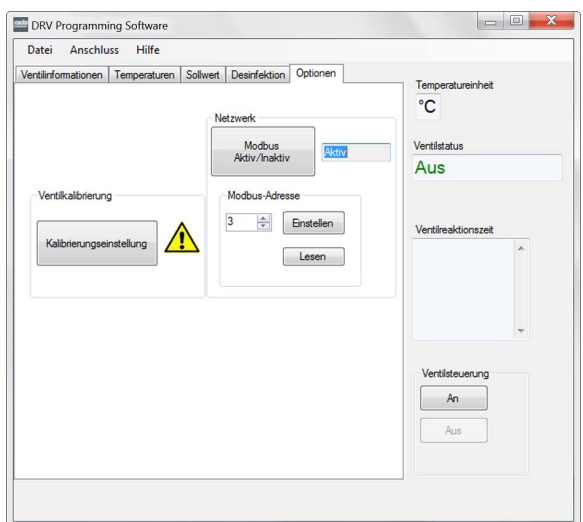

# **Ventilkalibrierung**

Muss nach Austausch der folgenden Teile durchgeführt werden:

- **Proportionsmechanismus**
- **Steuerplatine**
- Antriebsgehäuse
- Zahnradantrieb
- **1.** Schalten Sie das wieder zusammengebaute DRV 40 ein und verbinden Sie es mit einem Laptop/PC.
- 2. Starten Sie die DRV-Software und gehen Sie zur Registerkarte "Optionen".
- **3.** Klicken Sie auf "Aus" unter "Ventilsteuerung".
- 4. Klicken Sie auf "Kalibrierungseinstellung".

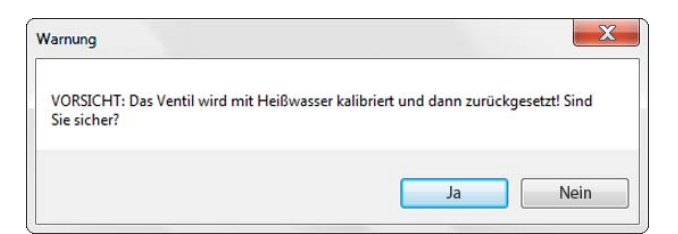

**5.** Klicken Sie auf **"Ja"**, um mit der Kalibrierung fortzufahren und beobachten Sie die LCD-Anzeige an der DRV40-Elektronikeinheit.

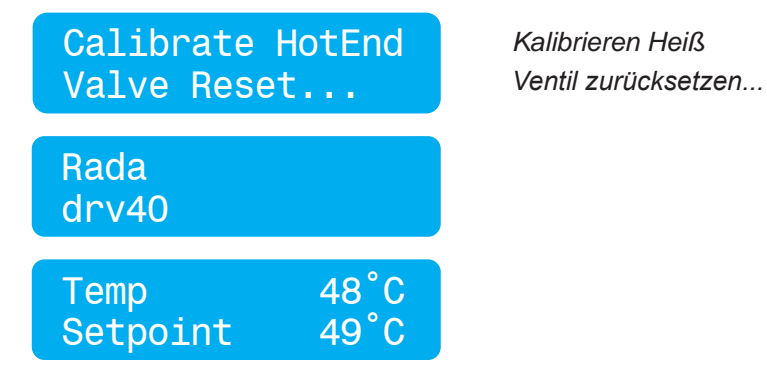

**6.** Warten Sie, bis das DRV40 wieder in den Normalbetrieb schaltet.

# **FEHLERDIAGNOSE**

# **INHALTE**

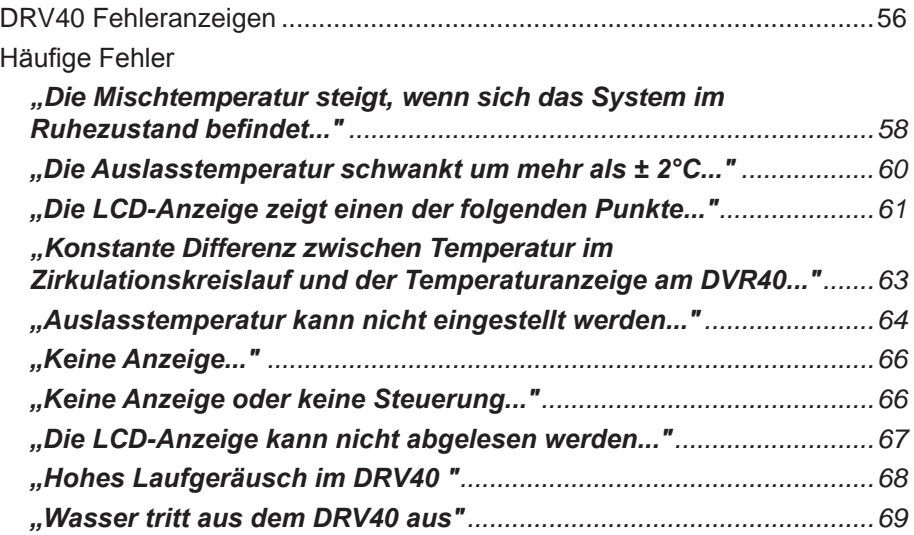

# **DRV40 Fehleranzeigen**

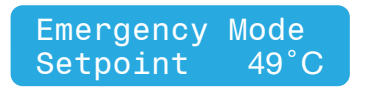

#### *Notfallmodus*

Die Mischeinheit des DRV40 muss gewartet werden. Das DRV40 funktioniert weiterhin sicher, jedoch mit reduzierter Leistung.

Prüfen Sie Folgendes:

- Motorschaden oder Verschleißerscheinungen.
- Proportionsmechanismus beschädigt oder weist Verschleißerscheinungen auf.
- Ablagerungen im Antriebsgehäuse.
- Alles, was die Bewegung des Proportions-mechanismus beeinträchtigen könnte.

Wenn das DRV40 nicht in diesen Modus schaltet, ist es wahrscheinlich, dass das DRV40 den Betrieb unterbricht und einen der folgenden Fehler anzeigt.

Error PCB Temp 49°C

#### *Fehler Steuerplatine*

Zeigt einen Fehler an der Steuerplatine an. Unterbrechen Sie die Stromversorgung für mindestens 10 Sekunden und starten Sie das

DRV40 neu. Wenn der Fehler weiterhin angezeigt wird, muss die Steuerplatine ausgetauscht werden.

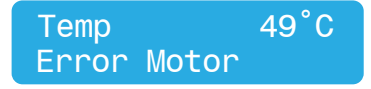

#### *Fehler Motor*

Zeigt einen Fehler am Motor oder der Verkabelung an bzw. weist auf eine Fehlfunktion des Positionssensors hin. Setzen Sie das

DRV40 durch einen Neustart zurück. Besteht der Fehler weiterhin, prüfen Sie bitte Folgendes:

- Korrekte Montage der Elektronikeinheit am DRV.
- Verunreinigung oder Ablagerungen im Antriebsgehäuse.
- Verunreinigung oder Ablagerungen im Bereich des Motors.
- Motor ist nicht angeschlossen.
- Magnetrotor ist nicht an den Motor gekoppelt.
- Proportionsmechanismus klemmt oder ist festgefahren.
- Motor ist lose.
- Zahnradantrieb ist lose.

Wenn der Fehler weiterhin besteht, muss der Motor bzw. Kabelbaum ausgetauscht werden. Ist der Positionssensor fehlerhaft, muss die Steuerplatine ausgetauscht werden.

# Error Thermistor Temp 49˚C *Fehler Thermistor*

Zeigt einen Fehler am Thermistor oder der Verkabelung an. Unterbrechen Sie die Stromversorgung für mindestens 10 Sekunden

und starten Sie das DRV40 neu. Wenn der Fehler weiterhin angezeigt wird, prüfen Sie bitte Folgendes:

- Verbindung zwischen Mischeinheit und Elektronikeinheit ist unterbrochen oder nass.
- Thermistoren sind lose.

Wenn der Fehler weiterhin besteht, muss der Kabelbaum ausgetauscht werden.

Temp High Error Temp 49˚C

# *Fehler - Temp*

Die Auslasstemperatur übersteigt den Wert für **"Fehler-Temp".** Dies führt dazu, dass das DRV40 in den Modus "Voll Kalt" schaltet. Prüfen Sie bitte Folgendes:

- Beschädigte Dichtungen im Innern
- Ablagerungen/Schmutz im Antriebsgehäuse
- Antriebsmechanismus beschädigt oder nicht angeschlossen

#### *Fehler Batterie*

Zeigt an, dass die Batterien zu schwach sind oder keinen Kontakt haben.

Prüfen Sie bitte Folgendes:

- Richtige Positionierung der Batterien
- Korrosion oder Verunreinigungen an den Batteriekontakten.
- Ausreichende Kapazität der Batterien

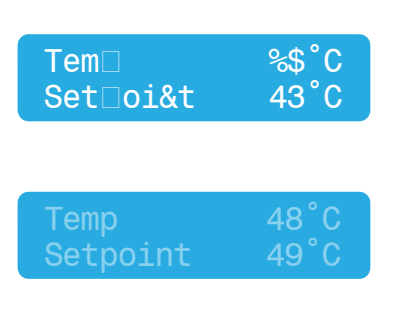

Auf der LCD-Anzeige erscheinen fehlerhafte Zeichen. Unterbrechen Sie die Stromversorgung für mindestens 10 Sekunden und starten Sie das DRV40 neu. Wenn der Fehler weiterhin auftritt muss die LCD-Anzeige ausgetauscht werden.

Helligkeit der LCD-Anzeige ist nicht optimal. Die Einstellungen auf der Steuerplatine müssen angepasst werden. (Siehe "Häufige Fehler - Die **LCD-Anzeige kann nicht abgelesen werden".**)

DRV40 wird nicht mit Strom versorgt. Netzschalter und Stromversorgung prüfen. Wenn das Problem weiter besteht, Steuerplatine und/oder LCD-Anzeige austauschen.

Temp Error Battery 49˚C

# **Häufige Fehler**

Problem: "Die Mischtemperatur steigt, wenn sich das System im Ruhezustand *(keine Wasserentnahme) befindet ..."*

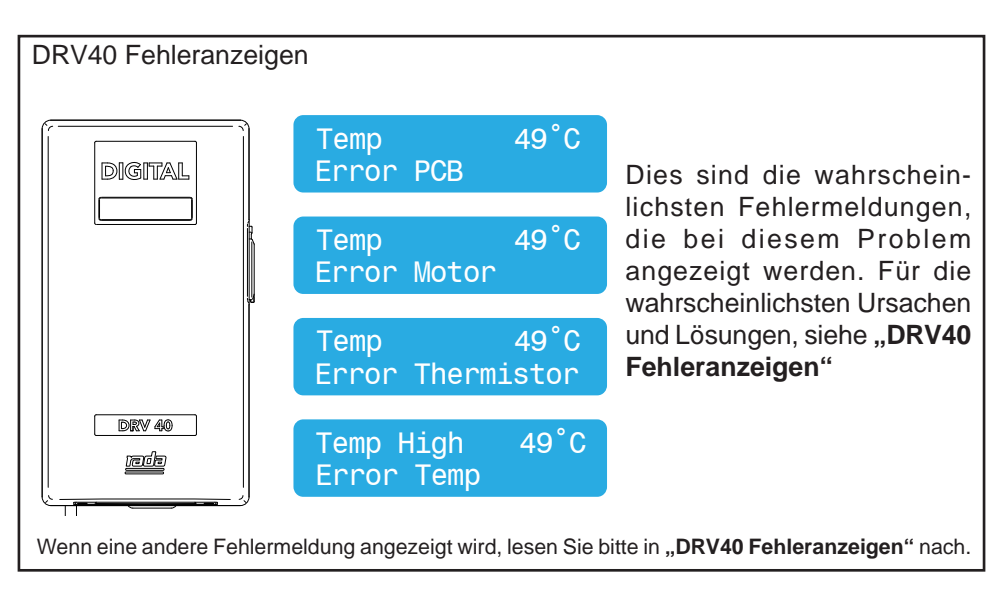

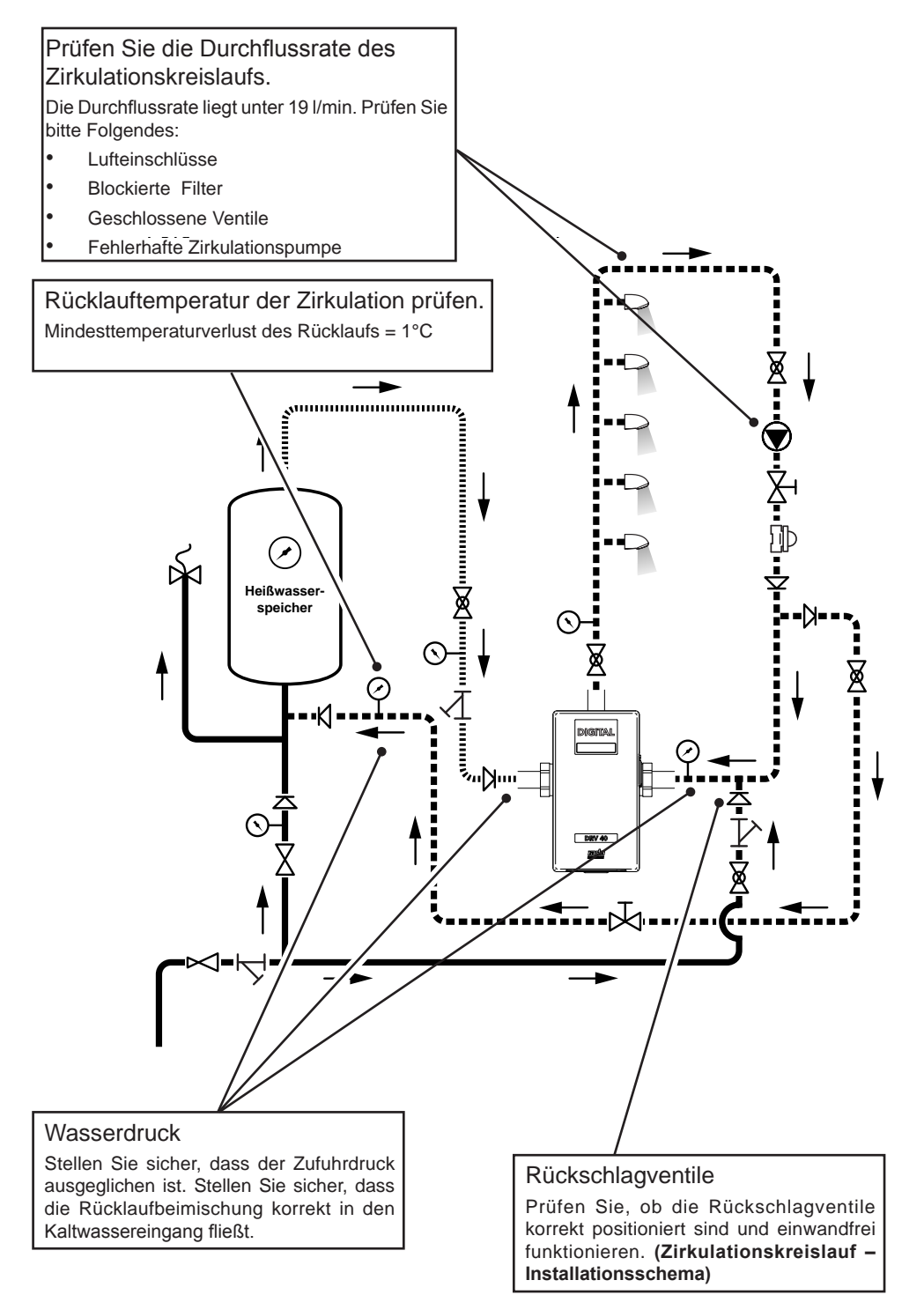

Problem: "Die Auslasstemperatur schwankt um mehr als ± 2°C..."

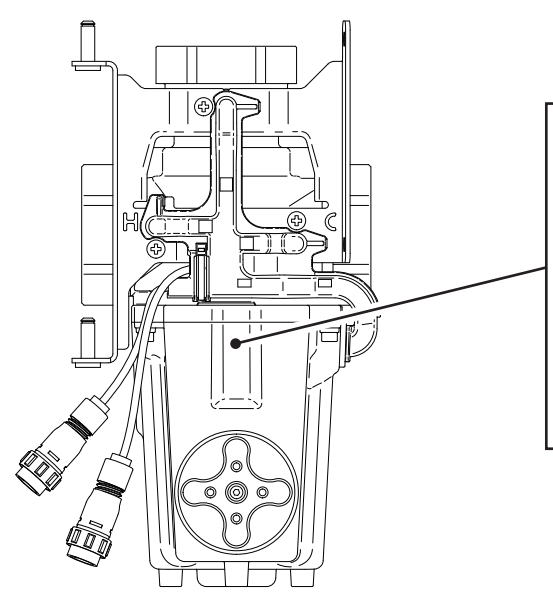

#### Internen Mechanismus prüfen

Der Mechanismus ist blockiert oder läuft schwergängig. Reinigen und entkalken Sie die folgenden Bauteile:

- Proportionsmechanismus
- Zahnradantrieb
- Magnetrotor

Abscheiderdichtung erneuern und internen Mechanismus mit einem Schmiermittel auf Silikonbasis für Sanitäranwendungen schmieren.

#### **Wasserdruck**

Stellen Sie sicher, dass der Zufuhrdruck ausgeglichen ist. Prüfen Sie bitte Folgendes:

- **Lufteinschlüsse**
- Blockierte Filter
- Geschlossene Ventile

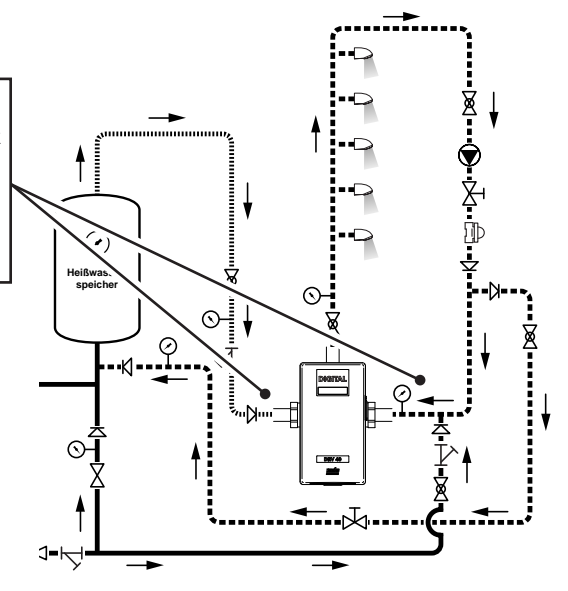

### Problem: "Die LCD-Anzeige zeigt einen der folgenden Punkte..."

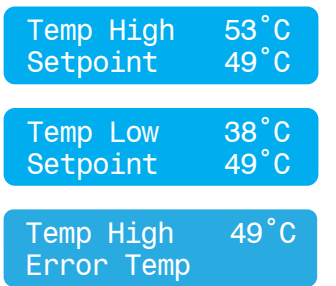

Auslasstemperatur übersteigt den "über dem **Sollwert"**-Wert. Dies kann dazu führen, dass ein Alarmsignal aktiviert wird.

Auslasstemperatur sinkt unter den "unter dem **Sollwert"**-Wert. Dies kann dazu führen, dass ein Alarmsignal aktiviert wird.

Siehe "DRV40 Fehleranzeigen".

Wenn eine andere Fehlermeldung angezeigt wird, lesen Sie bitte in **"DRV40 Fehleranzeigen"** nach.

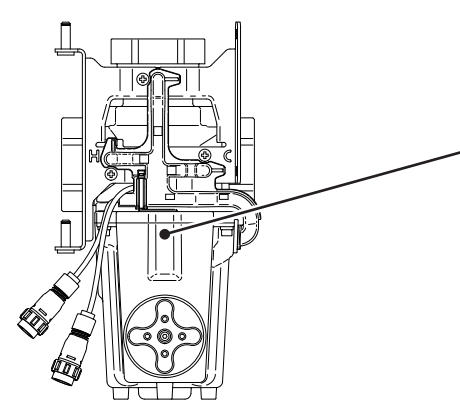

#### Internen Mechanismus prüfen

Der Mechanismus ist blockiert oder läuft schwergängig. Reinigen und entkalken Sie die folgenden Bauteile:

- Proportionsmechanismus
- Zahnradantrieb

Thermometer

 $\bullet$ **Magnetrotor** 

schmieren. Mechanismus mit einem Schmiermittel Abscheiderdichtung erneuern und internen auf Silikonbasis für Sanitäranwendungen

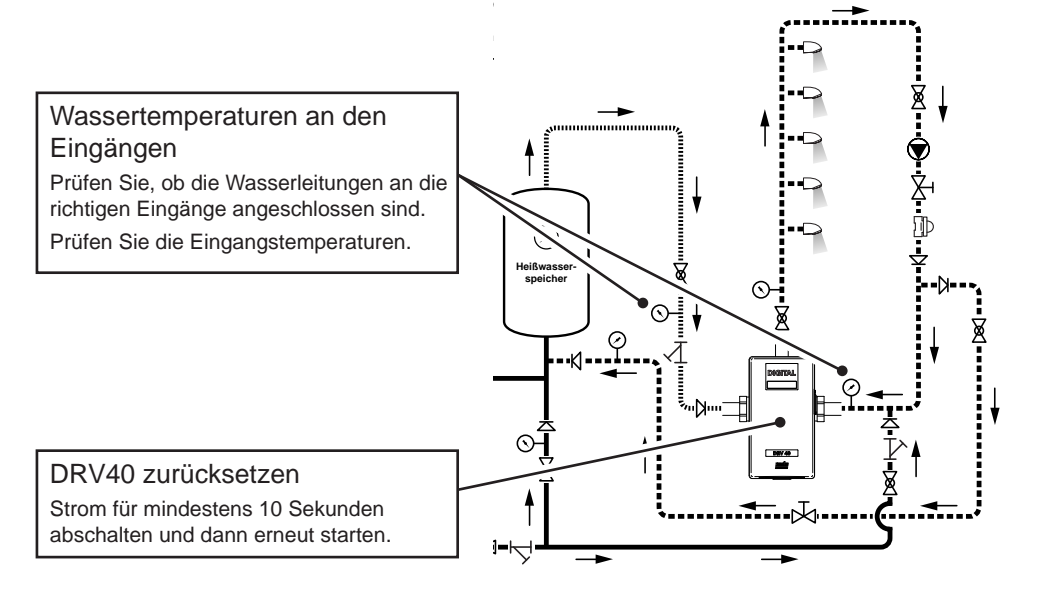

### Problem: "Die LCD-Anzeige zeigt einen der folgenden Punkte..."

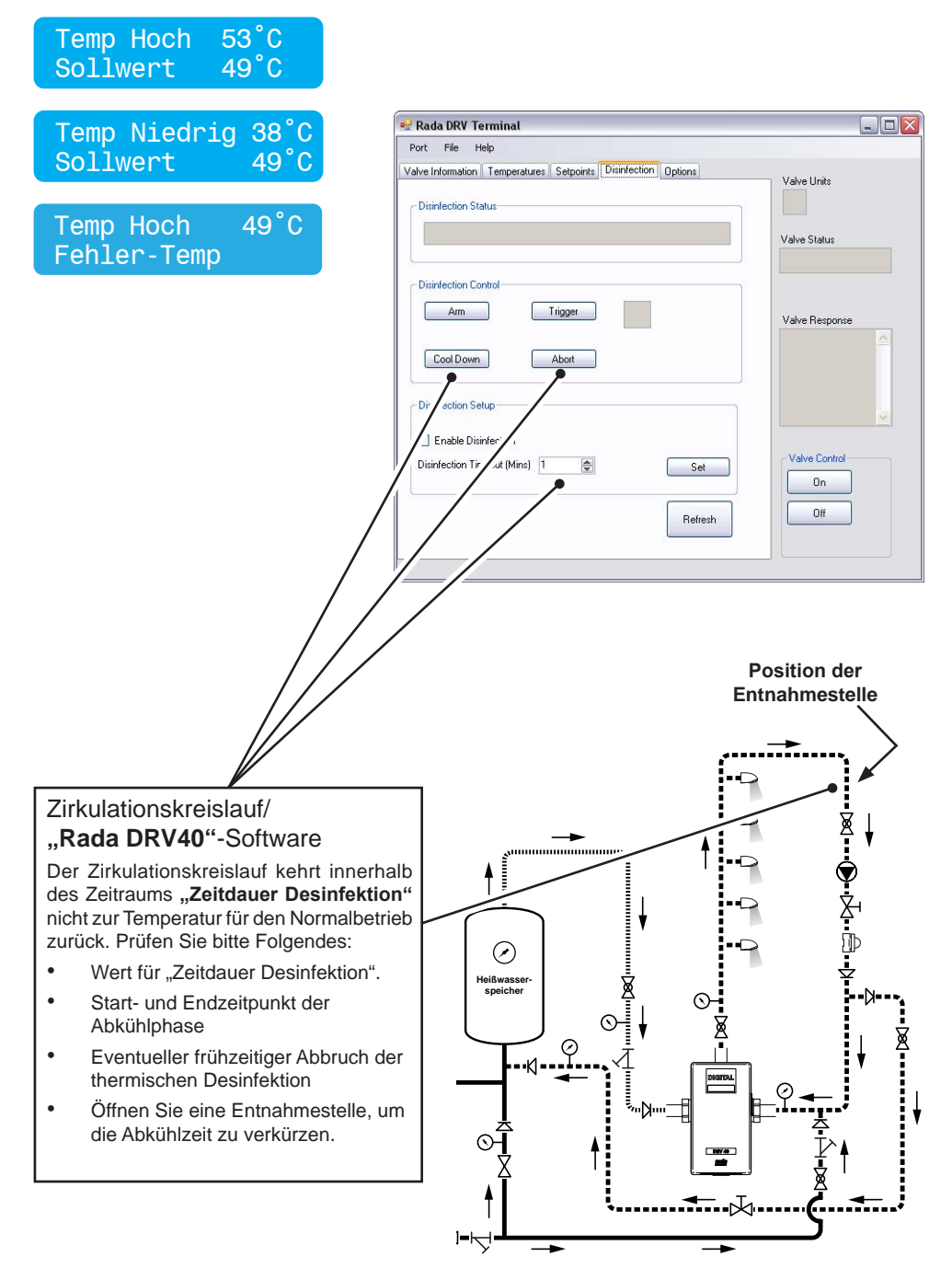

Problem: *"Konstante Differenz zwischen Temperatur im Zirkulationskreislauf und der Temperaturanzeige am DVR40 ..."*

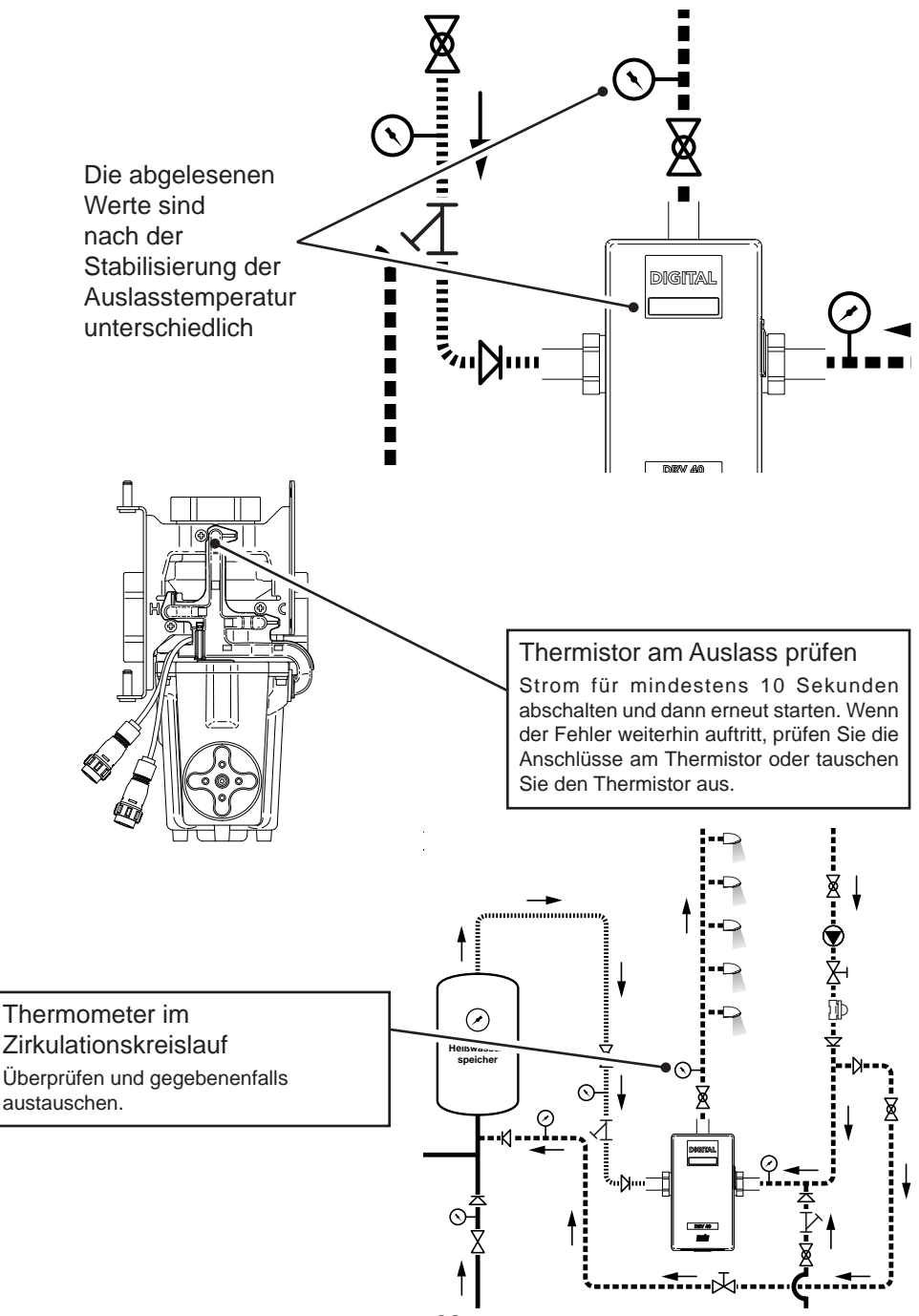

Problem: "Auslasstemperatur kann nicht eingestellt werden..."

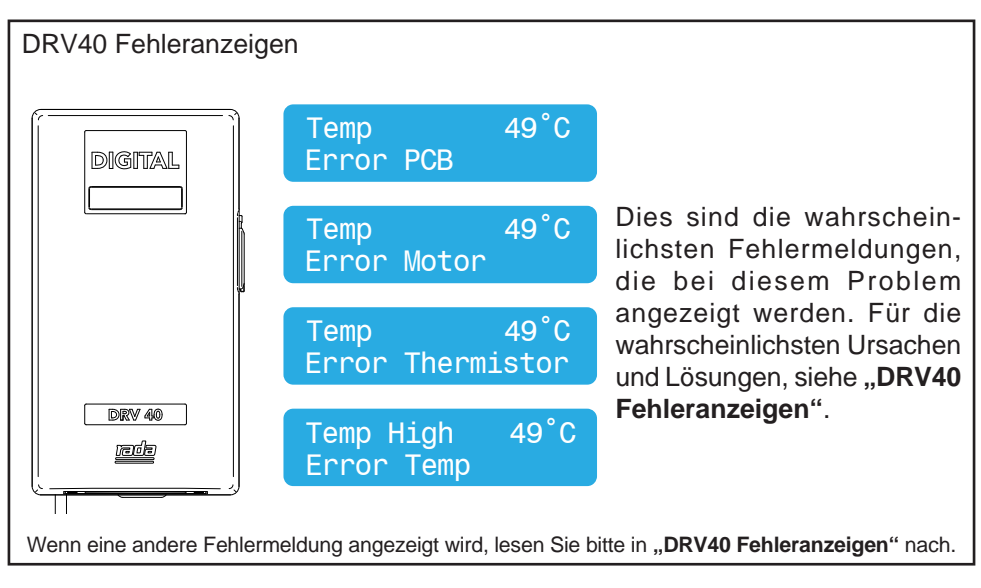

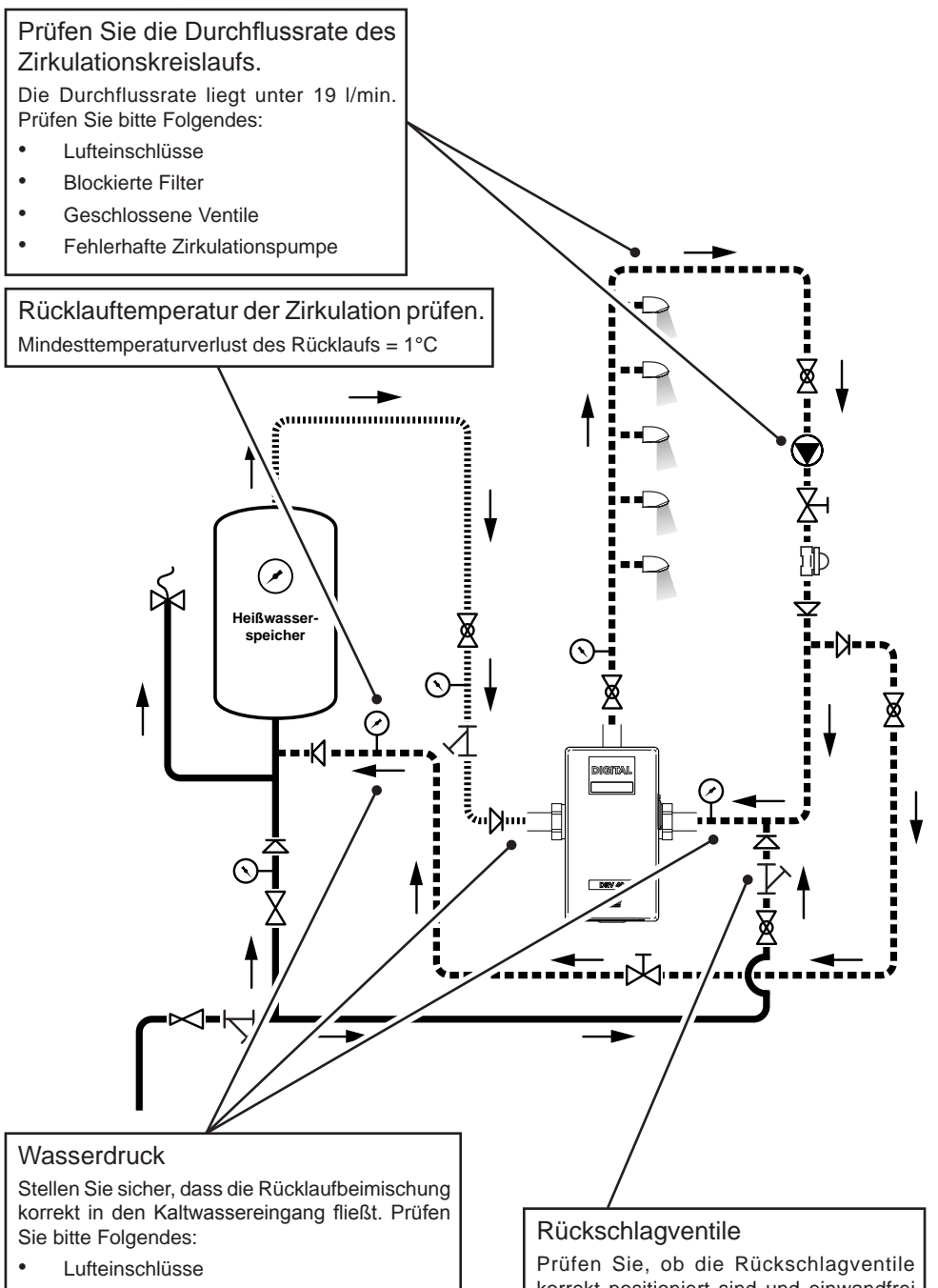

- **Blockierte Filter**
- Geschlossene Ventile, Rückschlagventile

korrekt positioniert sind und einwandfrei funktionieren (siehe **Zirkulationskreislauf-Installationsschema**).

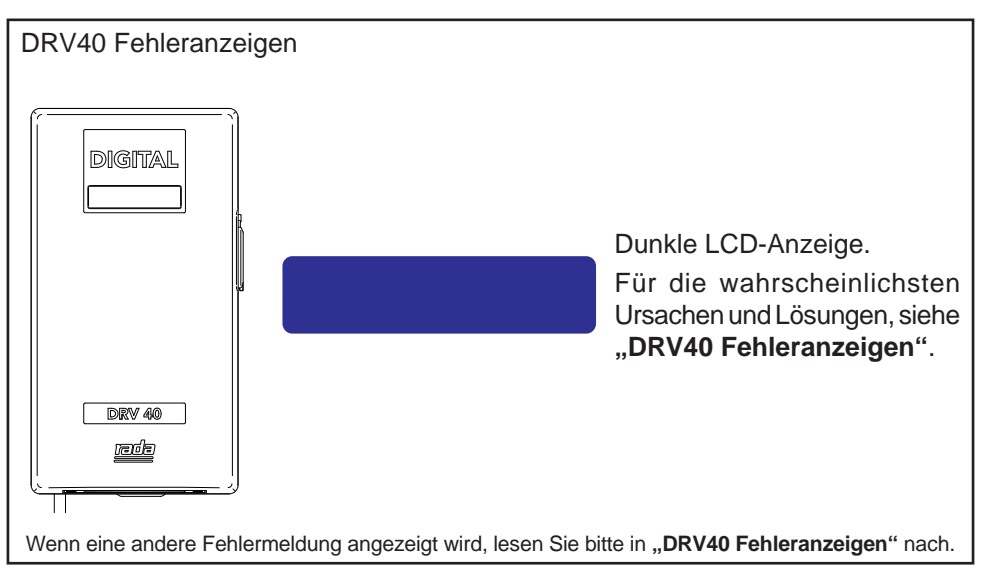

### Problem: *"Keine Anzeige oder keine Steuerung..."*

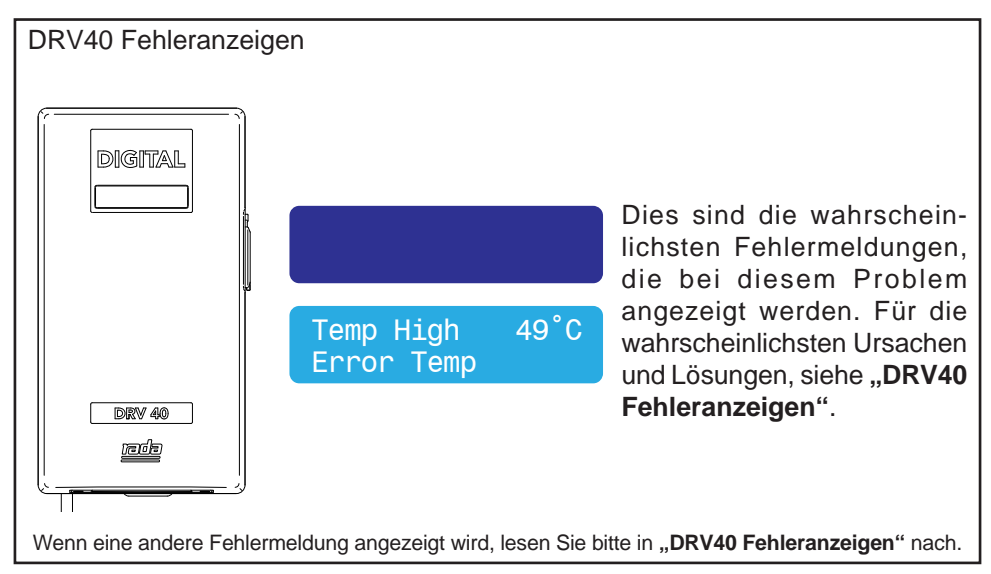

Problem: "Die LCD-Anzeige kann nicht abgelesen werden..."

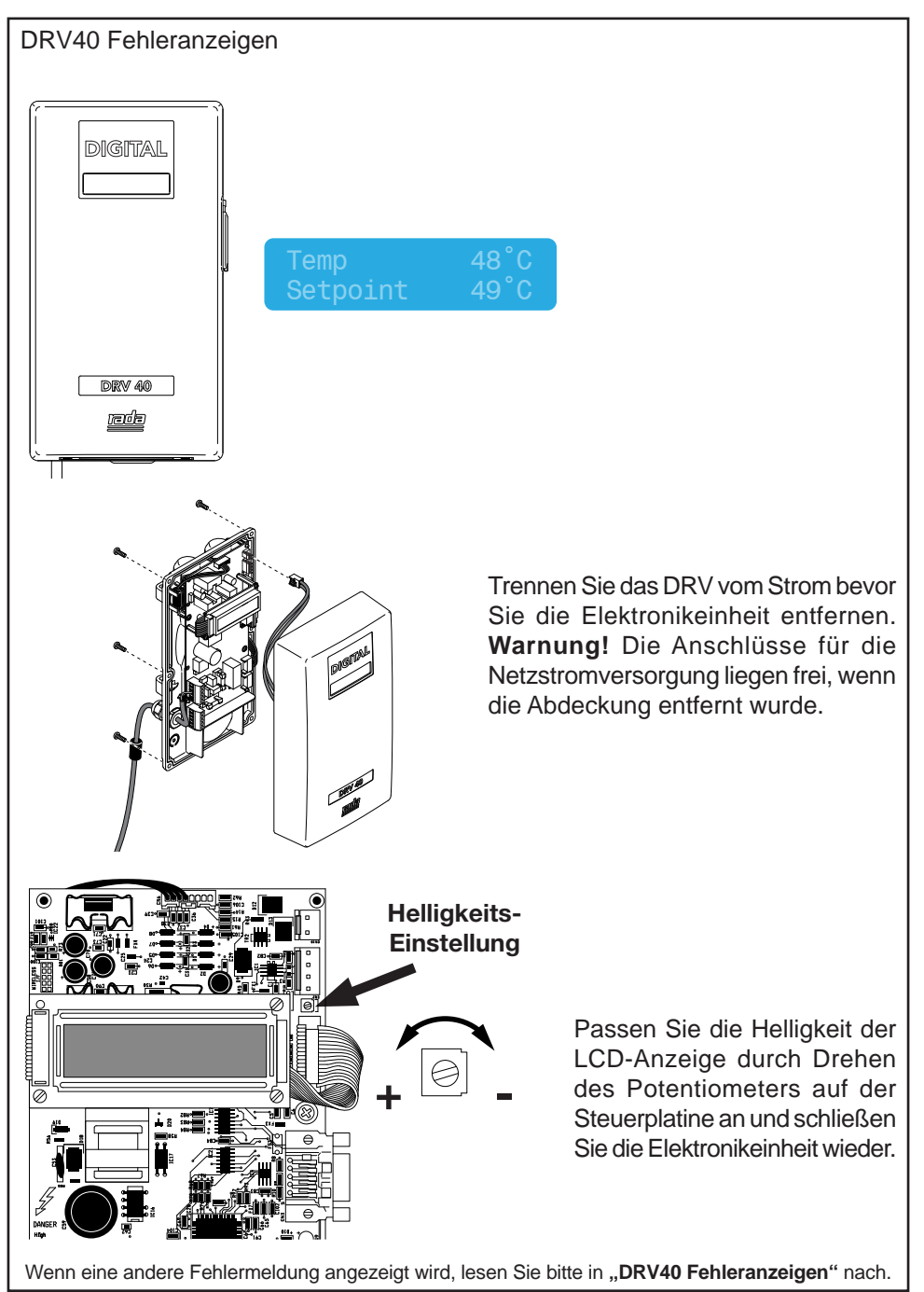

Problem: "Hohes Laufgeräusch im DRV40..."

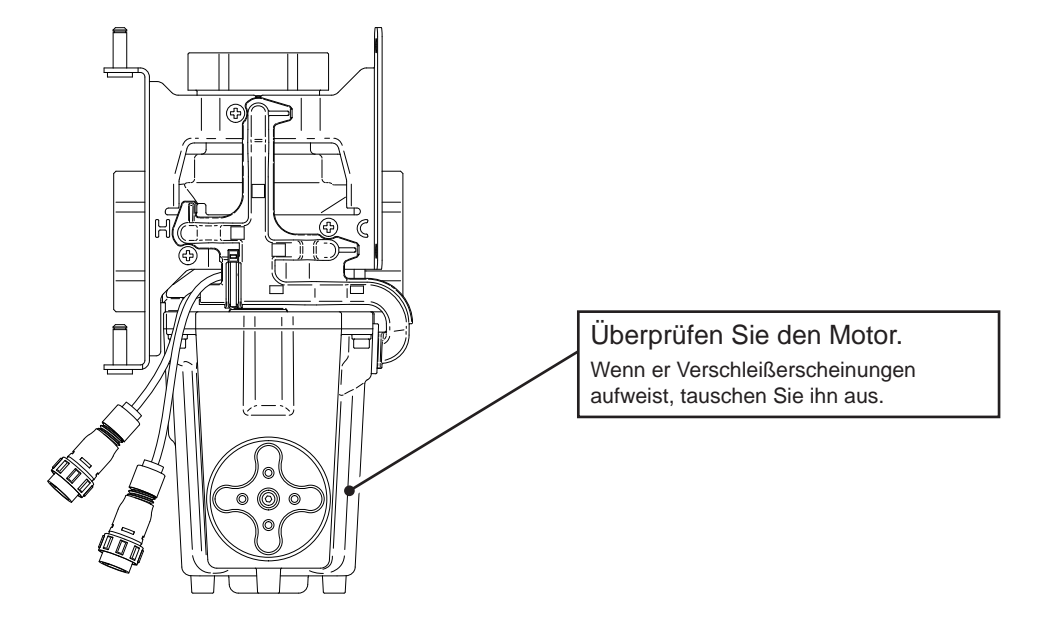

#### **Wasserdruck**

Stellen Sie sicher, dass der Zufuhrdruck ausgeglichen ist. Prüfen Sie bitte folgendes:

- Lufteinschlüsse
- Blockierte Filter
- Geschlossene Absperrventile
- Stellen Sie sicher, dass die Eingangsdrücke innerhalb der vorgegebenen Parameter liegen. (Siehe **'Spezifikationen'**.)

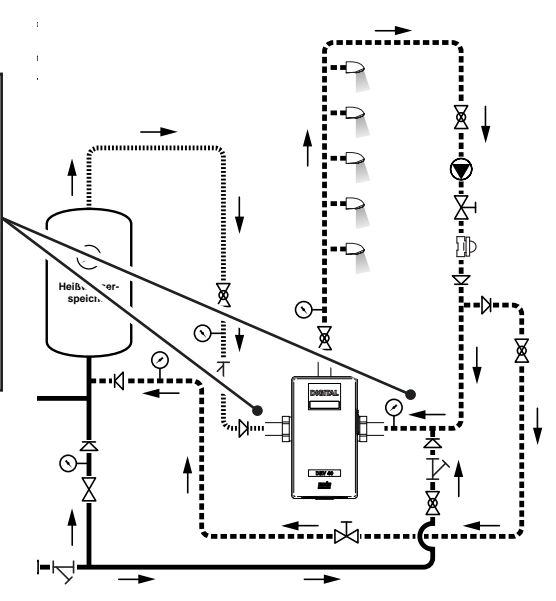

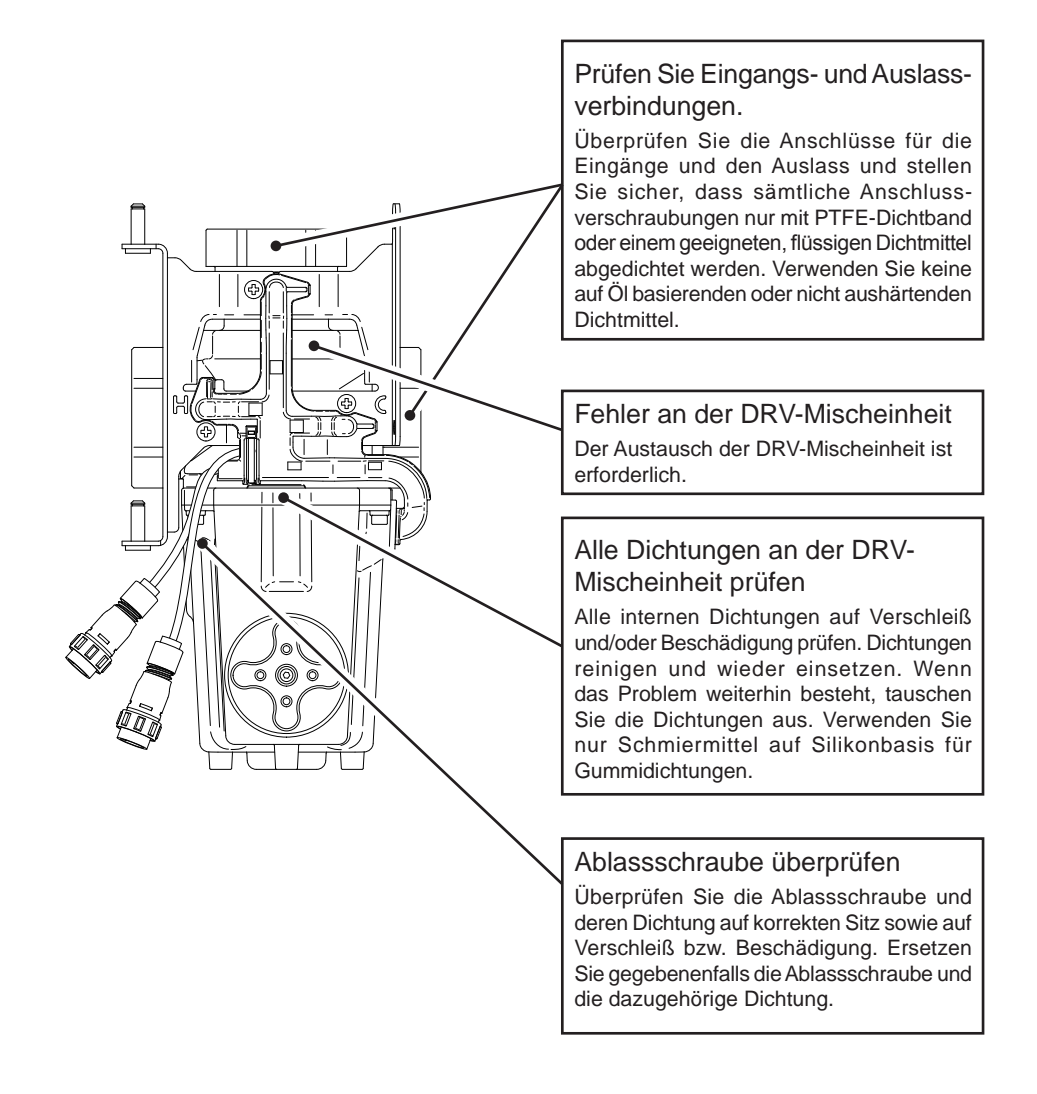

# **BEMERKUNGEN**

# **BEMERKUNGEN**

# **GARANTIE & KUNDENDIENST GARANTIE & KUNDENDIENST**

#### **Garantie**

Die Rada Armaturen GmbH übernimmt für dieses Produkt die gesetzlich festgelegte Garantie ab dem Verkaufsdatum. Diese Garantie gilt für Material- und Verarbeitungsfehler und setzt voraus, daß das Produkt vorschriftsmäßig installiert und in Übereinstimmung mit den bereitgestellten Anweisungen benutzt und gewartet wurde.

Sollten innerhalb der Gewährleistungsfrist Material- oder Verarbeitungsfehler auftreten, werden die betroffenen Bestandteile nach unserem eigenen Ermessen kostenlos ersetzt oder repariert, vorausge setzt das Produkt wurde vorschriftsmäßig benutzt und gewartet.

Routinemäßige Reinigungen und Wartungen sind in Übereinstimmung mit den bereitgestellten Anwei sungen durchzuführen. Modifikationen und Reparaturen an Rada Produkten sind ausschließlich durch eine von uns befugte Person vorzunehmen.

Ihre gesetzlichen Rechte werden durch diese Garantie nicht eingeschränkt.

### **Kundendienst - wie wir ihnen helfen können**

Wir verfügen über ein Netzwerk ausgebildeten Kundendienstpersonals, das Ihnen bei Problemen mit unseren Produkten zur Verfügung steht.

### **Ersatzteile**

Alle Funktionsteile von Rada-Produkten sind ab dem Datum der letzten Herstellung über einen Zei traum von 10 Jahren verfügbar. Sollte während dieses Zeitraumes unser Bestand für ein bestimmtes Funktionsteil erschöpft sein, werden wir Ihnen, unter Berücksichtigung des Alters des ursprünglichen Produktes, als Alternative ein gleichwertiges, neues Produkt oder eine gleichwertige Komponente zu einem Preis anbieten, der den Reparaturkosten der alten Komponente entspricht.

### **Service**

Sollte das Produkt innerhalb kürzester Zeit nach der Installation nicht ordnungsgemäß funktionieren, überprüfen Sie es bitte zunächst anhand der in diesem Handbuch bereitgestellten Betriebs- und War tungsanleitungen, um festzustellen, ob das Problem gelöst werden kann.

Sollte dies nicht möglich sein, wenden Sie sich bitte an Ihren Installateur, um sicherzustellen, dass das Produkt in voller Übereinstimmung mit unseren detaillierten Installationsanweisungen installiert und in Betrieb genommen wurde.

Wird dadurch das Problem nicht gelöst, wenden Sie sich bitte an den Rada Kundendienst, der Ihnen jede erforderliche Unterstützung bieten und, falls erforderlich, veranlassen wird, daß ein lokaler Kun dendiensttechniker Sie an einem beiderseitig vereinbarten Termin besucht.

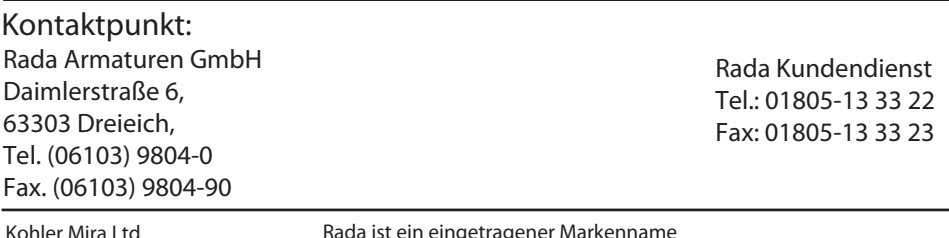

**Kohler Mira Ltd** Cromwell Road, Cheltenham, England, GL52 5EP, UK.

Tel.: + 44 (0)1242 221221 Fax. + 44 (0)1242 221925

**Rada ist ein eingetragener Markenname von Kohler Mira Limited.** Die Firma behält sich das Recht vor, Produkte ohne Vorankündigung zu ändern.

> **info@rada-armaturen.de www.rada-armaturen.de**

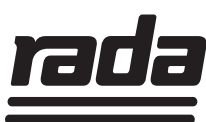